## **Presentazione**

**D-VOICE** è una potente **Workstation Multimediale**, capace di gestire con estrema semplicità ed in perfetta sintonia esclusive funzioni **Audio, MIDI** e **Video**.

**Mixer audio, Reverb, Delay, Noise Gate, Pitch Corrector, Voice Doubler, Gender Transformer** e **Vocal Harmonizer a 4 voci** sono solo i principali arricchimenti che **D-VOICE** apporta al vostro sistema e alla vostra musica.

**D-VOICE**, infatti, può essere espanso con alcuni importanti optionals, che ne estendono ulteriormente la versatilità e le possibilità di utilizzo: **SAM-CARD**, ad esempio, è una sound card che trasforma D-VOICE anche in un vero e proprio expander GS/GM e che vi consentirà di suonare i vostri MIDI-files senza strumenti esterni; **MK2** (rel. 2.0 o successiva), invece, è un'interfaccia video con la quale potrete visualizzare il testo dei MIDI-files su TV in modalità karaoke, con avanzamento sincronizzato e con effetti di colorazione del testo.

**D-VOICE** nasce, dunque, all'insegna dell'integrazione di molte funzioni.

Ma **D-VOICE** nasce anche all'insegna dell'assoluta facilità d'uso: tutte le funzioni audio, MIDI o video sono a portata di mano, si attivano all'istante e forniscono informazioni chiare ed immediate. Il vostro controllo del sistema è totale e sicuro in qualsiasi situazione.

**D-VOICE** è un concentrato tecnologico al servizio della vostra creatività.

Che siate musicisti o animatori, che utilizziate **D-VOICE** per professione o per diletto, saprete divertire, sorprendere ed impressionare chi vi ascolterà...

...e forse anche voi stessi sarete divertiti, sorpresi ed impressionati dalle performances che realizzerete con questo straordinario strumento.

Buon lavoro

Lo STAFF di M-LIVE

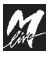

**Intro.1**

#### **Introduzione D-VOICE**

# **Questo Manuale**

#### **Lettura del Manuale**

Il manuale che state leggendo è concepito per guidarvi passo passo attraverso tutte le funzioni di D-VOICE, dalle più elementari alle più complesse, senza mai dare per scontato che siate necessariamente degli esperti.

I capitoli sono sviluppati secondo una **successione logica** che vi faciliterà la prima lettura.

Ma il manuale è strutturato anche e soprattutto per le **consultazioni "non lineari"**, cioè consultazioni distanziate nel tempo o mirate a specifici argomenti.

Potrete notare, infatti, che i vari capitoli possono contenere ripetizioni sintetiche di concetti, immagini ed informazioni trattate per esteso in altri capitoli. Lo scopo è quello di fornirvi tutte le più importanti informazioni sui vari argomenti senza costringervi a saltare continuamente da un capitolo all'altro.

Infine, l'unghiatura (bordo nero delle pagine, differenziato per capitoli), la numerazione delle pagine con la formula "Capitolo.Pagina" (ad es, 3.8) e la grafica sono concepite per aiutarvi a raggiungere velocemente gli argomenti desiderati, stimare la quantità di informazioni disponibili, ricordare i passaggi operativi più significativi senza dover necessariamente rileggere ogni volta il testo.

#### **Altre documentazioni**

Verificate il contenuto della documentazione in dotazione: potrebbe contenere le cosiddette "informazioni dell'ultimo minuto", non incluse in questo manuale. Ricordate, inoltre, che potete sempre accertarvi se vi siano aggiornamenti, integrazioni o altri materiali di supporto presso il sito Internet M-LIVE: **www.m-live.com**

**Intro.2**

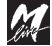

# **Avvertenze e Installazione**

#### **Collegamento alla rete**

D-Voice è dotato di un alimentatore interno. Prima di connetterlo alla rete, accertatevi che la tensione erogata nel luogo di installazione sia corrispondente a quella indicata sul pannello posteriore (tolleranza max ±10%). Usate il cavo in dotazione, ricordandovi di verificarne periodicamente lo stato di conservazione.

#### **Accensione e spegnimento**

Al momento dell'accensione e dello spegnimento accertatevi che il sistema di amplificazione audio sia spento: eviterete possibili picchi di segnale, dannosi per i componenti delle casse acustiche e per l'udito.

#### **Primo collegamento e prevenzione di disturbi**

In generale, è sempre buona norma evitare installazioni troppo ravvicinate ad apparati radio, TV, telefoni cellulari, etc., Questi apparati, infatti, sono solitamente fonti di disturbo.

Accertatevi, inoltre, che il luogo di installazione non sia soggetto a disturbi di tipo industriale, forti interferenze in radio frequenza o discontinuità delle rete elettrica. Se necessario, proteggete il collegamento alla rete con appositi "filtri di rete" (normalmente reperibili in commercio).

Per le connessioni audio utilizzate cavi del tipo raccomandato (ved. capitolo Cavi di Collegamento), ricordandovi di verificarne periodicamente le condizioni di efficienza.

#### **Protezione e manutenzione**

Proteggete il trasporto del vostro D-Voice utilizzando l'imballaggio originale oppure un flight-case.

Evitate esposizioni prolungate dell'apparato all'irradiazione solare diretta, a intense fonti di calore, a forti vibrazioni, ad ambienti particolarmente umidi o polverosi, alla pioggia, poiché possono essere causa di malfunzionamenti, deterioramenti e perfino shock elettrici.

In caso di prolungato inutilizzo, è sempre consigliabile proteggere l'apparato dalla polvere. L'eventuale deposito di polvere, comunque, può essere rimosso usando "a secco" un panno morbido o un pennello. Non usate mai alcool, acetone o solventi vari.

Non sono necessarie ulteriori manutenzioni.

#### **In caso di avaria**

Tutte le regolazioni dell'apparato sono esterne e facilmente accessibili. In caso di avaria rivolgetevi al più vicino **Centro di Assistenza M-LIVE**.

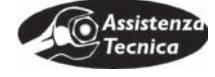

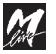

**Introduzione D-VOICE**

Pagina intenzionalmente vuota

**Intro.4**

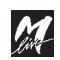

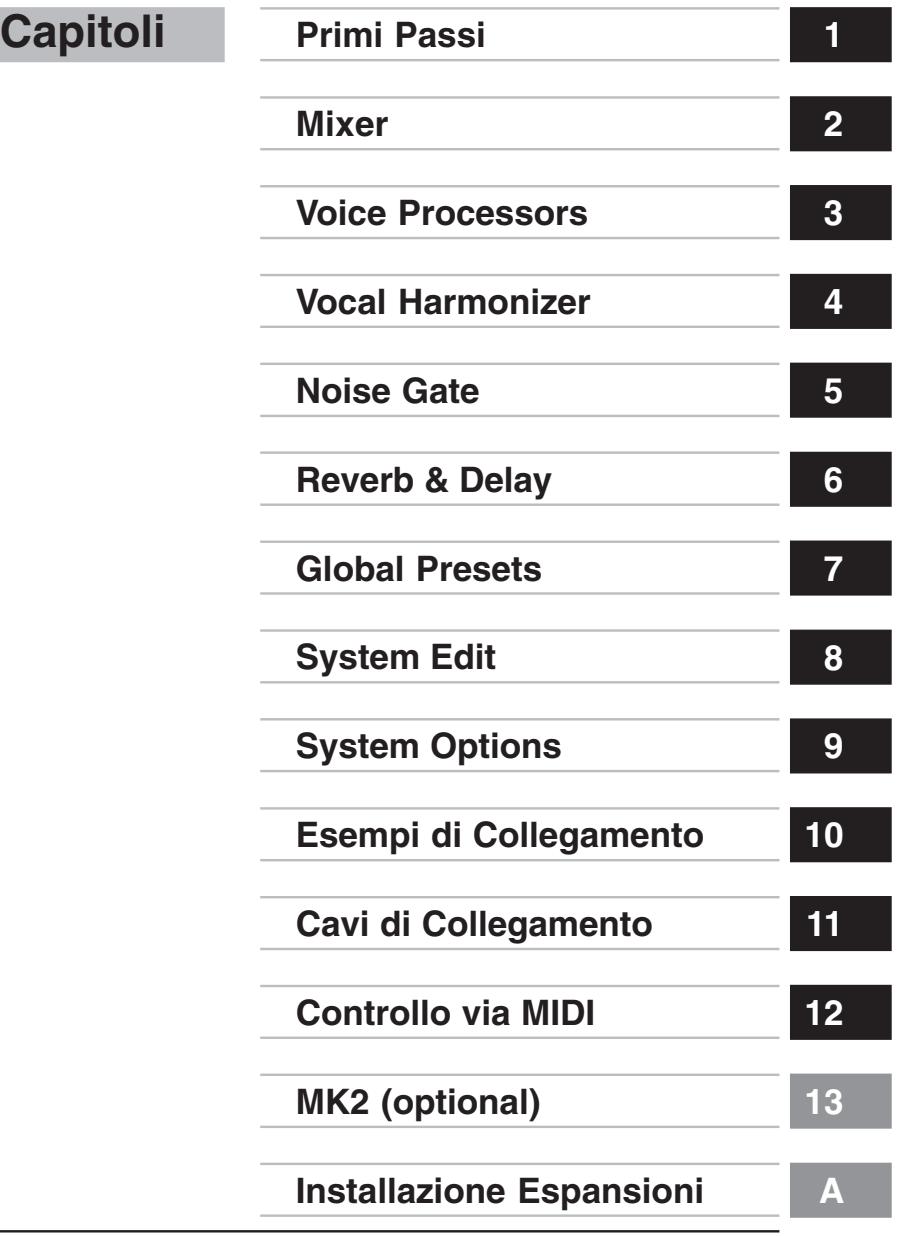

M

#### Sommario

# **Sommario**

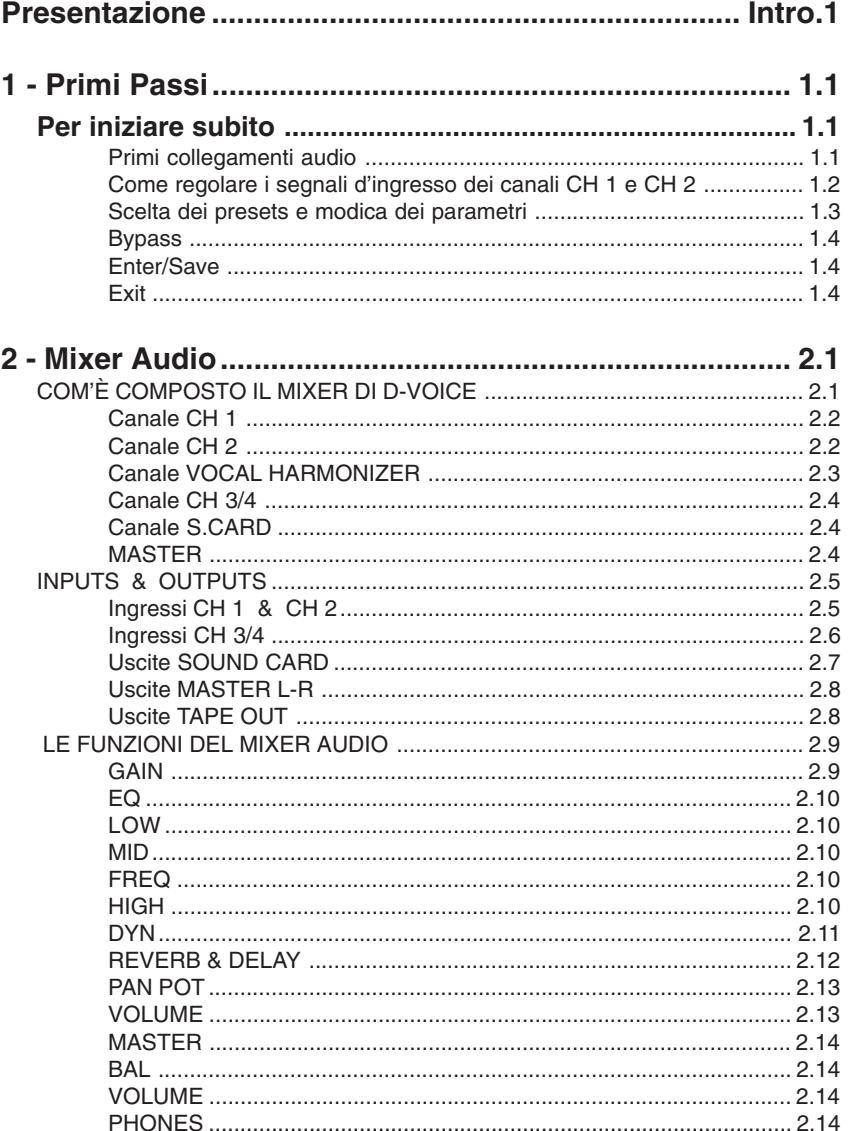

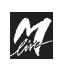

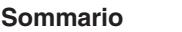

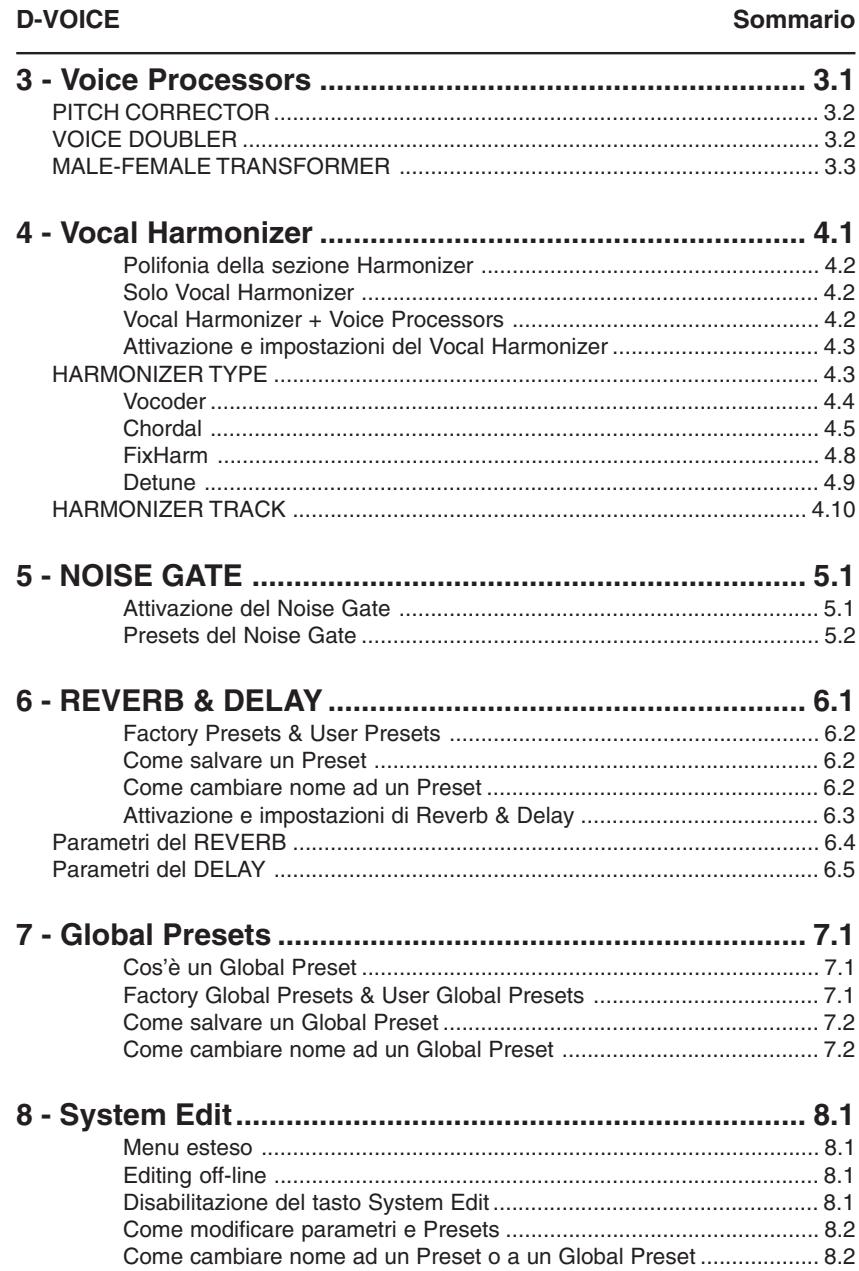

# <u>M</u>

#### Sommario

### **D-VOICE**

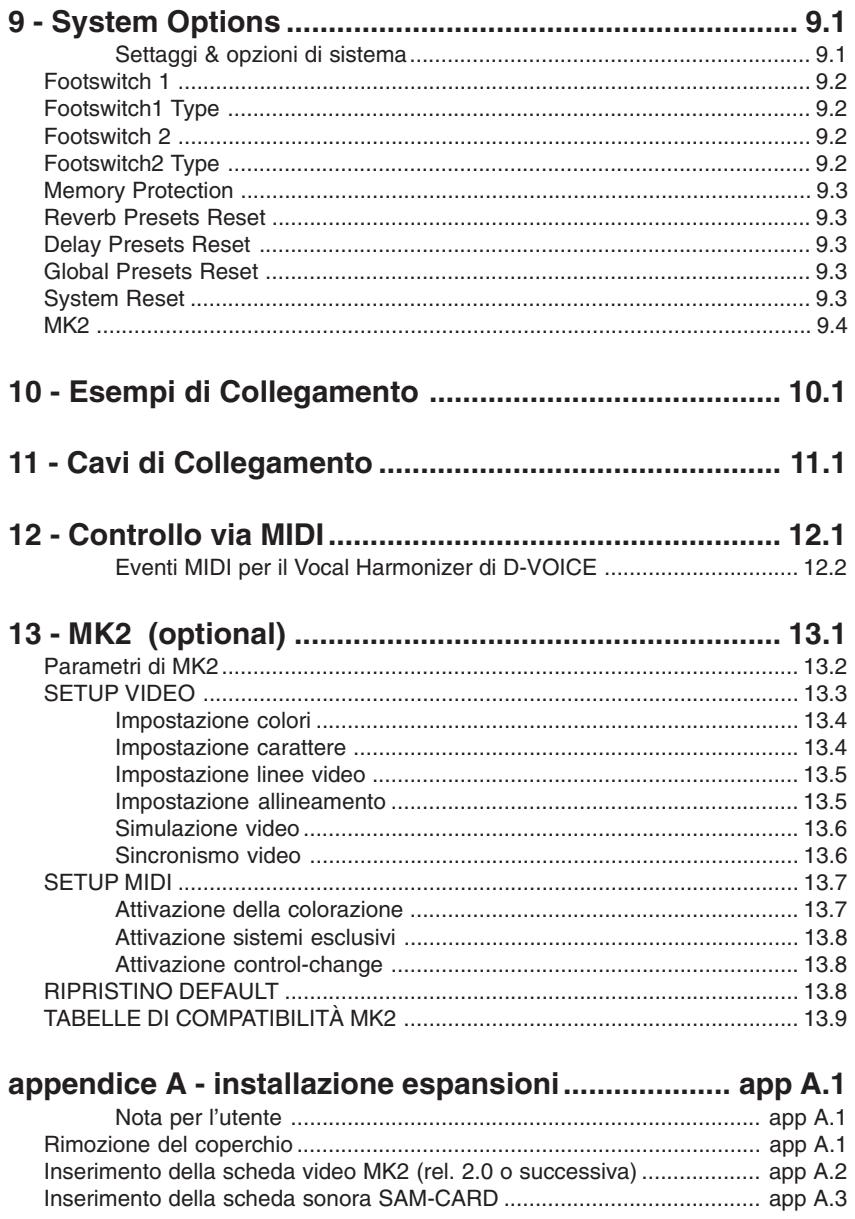

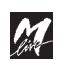

**D-VOICE** Primi Passi

# **1 - Primi Passi**

### **Per iniziare subito**

**1**

Ecco come procedere rapidamente ai collegamenti e alle regolazioni dei segnali.

#### **Primi collegamenti audio**

**IS INGRESSI:** collegate i vostri Microfoni (o le mandate ausiliarie del vostro mixer) agli **INPUTS** del Pannello Connettori di D-VOICE.

NOTA: riferitevi al capitolo **Esempi di Collegamento** per individuare il tipo di setup più vicino alle vostre esigenze o più adatto alle altre vostre attrezzature.

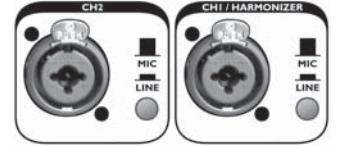

**IMPORTANTE:** qualunque sia il vostro tipo di collegamento, ricordate che solo il segnale collegato ad INPUT **CH 1 / HARMONIZER** viene trattato con il Vocal Harmonizer e con i Voice Processors.

 **USCITE**: collegate le uscite **MASTER L-R** al vostro impianto di amplificazione (o ai canali di ingresso o ai ritorni effetti del vostro mixer).

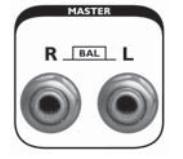

 **Sound CARD**: se il vostro D-VOICE è equipaggiato anche con la **SAM CARD** by M-LIVE (optional), potete scegliere se mixarne il segnale con il resto dei segnali di D-VOICE.

Per far ciò impostate il selettore **MIX/Solo** (pannello posteriore) come MIX (pulsante sollevato).

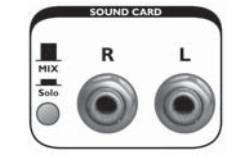

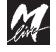

#### **Come regolare i segnali d'ingresso dei canali CH 1 e CH 2**

Prima di qualsiasi trattamento, il livello dei segnali D-VOICE va opportunamente regolato per ottenere la miglior resa dinamica.

Osservando le seguenti semplici regole, infatti, potrete ottimizzare il cosiddetto rapporto segnale/rumore, prevenendo distorsioni ed ottenendo segnali puliti e di livello sostenuto:

#### **MIC / LINE**

Innanzitutto impostate le **sensibilità di ingresso** di ciascun INPUT, posizionandone il selettore **MIC / LINE** (pannello posteriore) a seconda del tipo di segnale collegato:

**I MIC** se collegate un Microfono direttamente all'ingresso di D-VOICE

**EXECUSE** se collegate un segnale di Linea

NOTA: i segnali di Linea sono i segnali ad alto livello prodotti da apparati elettronici come mixers, tastiere, campionatori, processori per chitarre o per strumenti acustici, uscite analogiche di MiniDisk e DAT, lettori CD, schede audio per computer, registratori, etc.

#### **GAIN**

Quindi regolate il "guadagno" (ovvero l'amplificazione del segnale in ingresso), agendo sul potenziometro **GAIN** di ciascun INPUT (pannello frontale).

I potenziometri GAIN agiscono per i valori continui, compresi nei seguenti intervalli:

**MIC** -20dB ÷ -50dB

**LINE** +10dB ÷ -20dB

NOTA: ruotando il potenziometro completamente in senso orario si ottiene la massima amplificazione, utilizzabile con segnali di più basso livello (MIC -50dB; LINE -20dB);

viceversa, ruotando il potenziometro completamente in senso anti-orario si ottiene la minima amplificazione, utilizzabile con segnali di più alto livello (MIC -20dB; LINE +10dB).

#### **DYN**

Nella regolazione del **GAIN** vi risulterà assai utile verificare il livello massimo del segnale in ingresso per prevenire possibili distorsioni.

Per ottenere un segnale ben presente, ma privo di distorsioni, regolate il GAIN su valori abbastanza sostenuti ed osservate le segnalazioni del LED DYN: in caso di accensione persistente del colore rosso riducete il guadagno (accensioni occasionali del colore rosso sono accettabili).

#### **MIXER**

Il mixer di D-VOICE ha funzioni praticamente identiche a quelle di un comune mixer: **tutte le funzioni sono regolabili in tempo reale attraverso potenziometri rotativi.**

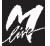

#### **D-VOICE** Primi Passi

**1**

#### **Attivazione di Effetti, Processori e Harmonizer**

L'attivazione/disattivazione dei vari sistemi di processamento si effettua semplicemente premendone i relativi tasti.

I LED accesi indicano i processori attivi.

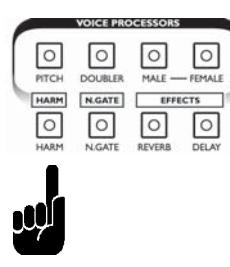

#### **Scelta dei presets e modica dei parametri**

Per caricare un preset o per modificare i parametri di un determinato processore è sufficiente attivarlo ed agire con i tasti **cursors** e con il **DIAL**. NOTA: **Pitch** e **Doubler** non hanno parametri modificabili. Il **Noise Gate** non ha parametri modificabili, ma consente di scegliere uno dei presets pre-impostati.

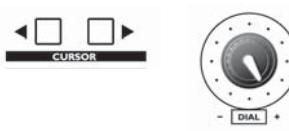

I tasti **cursors** consentono di passare da un parametro all'altro. Il **DIAL** consente di modificare il valore del parametro selezionato.

NOTA: per ovvi motivi di immediatezza, il primo "parametro" modificabile è sempre il preset del processore.

Le modifiche sono immediatamente operative e rimangono attive fino al richiamo del preset successivo.

Premendo il tasto **Enter/Save** le nuove regolazioni vengono direttamente memorizzate nel preset.

NOTA: questa modalità di editing consente l'accesso solo ai parametri più frequentemente utilizzati dal vivo (**menu live**).

Per l'accesso all'intero set di parametri modificabili dei vari processamenti audio, inclusi gli algoritmi degli effetti ed i nomi dei presets (**menu esteso**) consultate il capitolo System Edit.

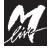

#### **Primi Passi D-VOICE**

#### **Bypass**

Il tasto System Bypass consente di disattivare tutti i processamenti contemporaneamente (Noise Gate escluso).

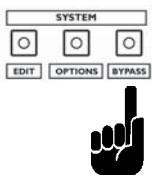

Premendo questo tasto, il LED System Bypass inizia a lampeggiare, mentre tutti i LEDs dei processori si spengono, ad indicarne la disattivazione. Premendo nuovamente il tasto, il LED System Bypass si spegne e tutti i processori ed i relativi LEDs ritornano allo status di attivazione in cui si trovavano prima del Bypass.

#### **Enter/Save**

Il tasto Enter/Save, come suggerito dal nome, consente di accedere a determinate funzioni o di salvare i valori impostati nella memoria del sistema.

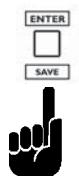

### **Exit**

Il tasto Exit consente di abbandonare qualsiasi operazione di editing senza salvare i valori modificati nella memoria del sistema.

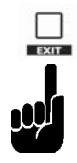

Premendo questo tasto, inoltre, si "esce" al menu di default, che consente, tra le altre cose, di visualizzare il livello dei Master L-R attraverso i Meters digitali del display.

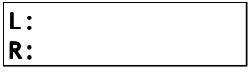

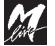

### **D-VOICE** Mixer

# **2 - Mixer Audio**

Il mixer di D-VOICE è realizzato con una tecnologia mista analogico/digitale. Questa "fusione" è stata studiata per ottenere i vantaggi e la qualità della tecnologia digitale, mantenendo però la facilità e l'immediatezza d'uso di un mixer tradizionale. Il mixer audio di D-VOICE si presenta infatti con un'interfaccia in puro stile

analogico, praticamente identico a quello di una comune console tradizionale a rack: **tutte le funzioni sono regolabili in tempo reale attraverso potenziometri rotativi**,

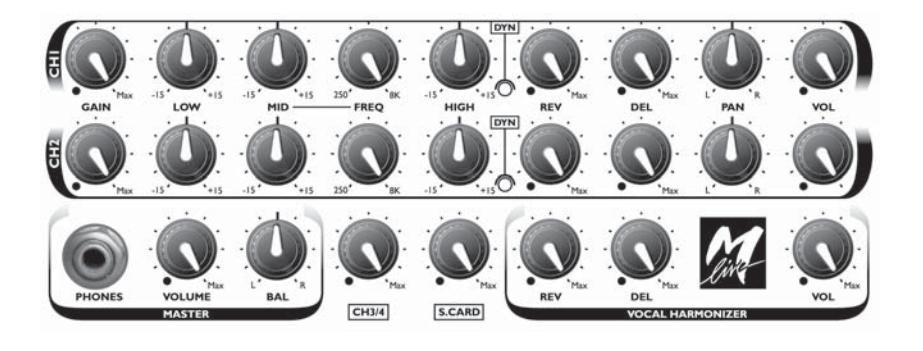

### **COM'È COMPOSTO IL MIXER DI D-VOICE**

**5 Canali** e **1 Master**:

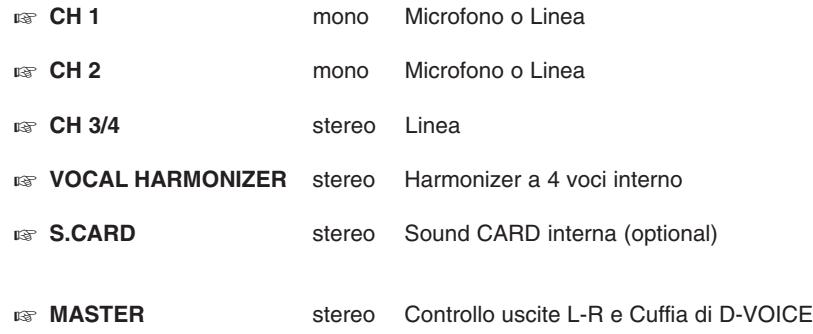

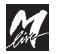

**2**

#### **Canale CH 1**

Consente di gestire sia segnali Microfonici, sia segnali di Linea.

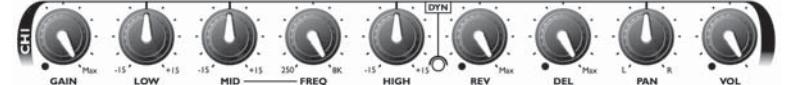

**CH 1** è il canale "privilegiato" di D-VOICE, cioè il canale il cui segnale può essere trattato con tutti i processamenti del sistema:

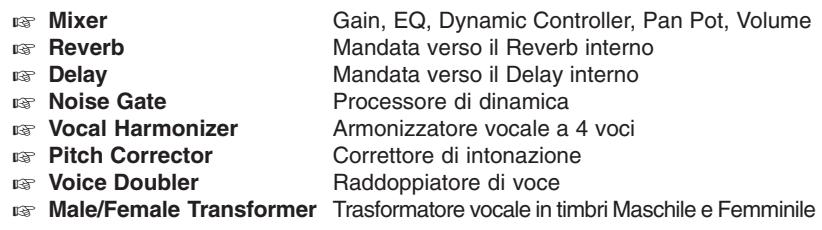

Se cantate da soli o se volete intrattenere il pubblico con "effetti speciali", questo è senza dubbio il canale al quale dovete inviare il segnale del vostro microfono.

#### **Canale CH 2**

Consente di gestire sia segnali Microfonici, sia segnali di Linea.

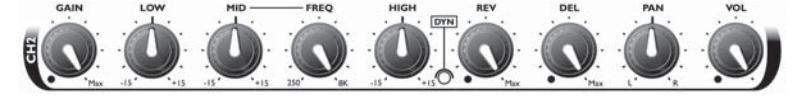

**CH 2** è un canale con le stesse prestazioni qualitative di **CH 1**, ma pensato per una gestione audio più standard:

- **Mixer** Gain, EQ, Dynamic Controller, Pan Pot, Volume Gain, EQ, Dynamic Controller, Pan Pot, Volume
	- **Reverb** Mandata verso il Reverb interno
- **Delay** Mandata verso il Delay interno

**CH 2** è il canale col quale trattare la voce che non richiede armonizzazioni vocali o altri effetti "speciali", adatto quindi per voce solista, seconda voce, presentatore, segnale microfonico di uno strumento acustico...

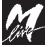

#### **D-VOICE** Mixer

#### **Canale VOCAL HARMONIZER**

#### **Canale audio del Vocal Harmonizer (stereo).**

Consente di gestire il segnale delle armonizzazioni vocali.

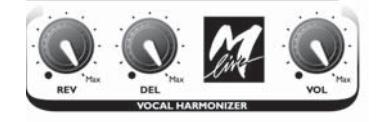

I processamenti individuali disponibili per il canale delle armonizzazioni vocali sono:

- **Mixer** Volume
- **Reverb** Mandata verso il Reverb interno
- **Delay** Mandata verso il Delay interno
- **Noise Gate** Processore di dinamica

Il canale VOCAL HARMONIZER riceve il segnale audio dalla sezione evidenziata in negativo del canale **CH 1**, per poi trattarlo separatamente.

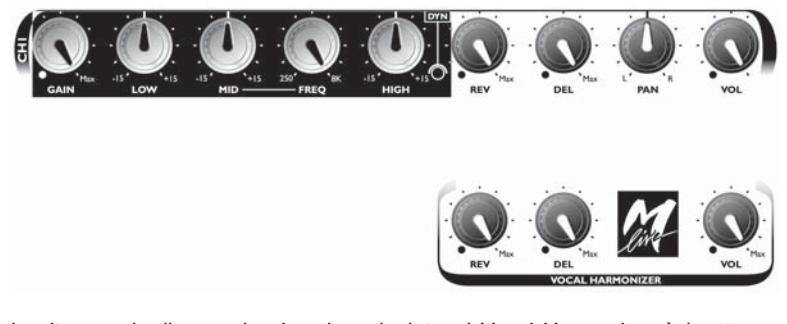

In altre parole, il segnale che viene inviato al Vocal Harmonizer è lo stesso segnale del **CH 1**, trattato con gli stessi GAIN, EQ e DYN, ma successivamente gestito con mandata Reverb, mandata Delay e controllo di Volume completamente indipendenti.

NOTA: se avete familiarità con la terminologia e con le funzioni di effetti e di processori, potete considerare la zona evidenziata in negativo come la zona di trattamento comune del segnale, e le zone in positivo rispettivamente come trattamenti **DRY** (canale **CH 1**) e **WET** (canale VOCAL HARMONIZER) totalmente indipendenti.

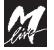

**2**

#### **Canale CH 3/4**

**CH 3/4** è un canale semplificato che consente di collegare un segnale di linea stereo e di mixarlo con gli altri segnali di D-VOICE.

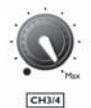

Potete usare vantaggiosamente questo canale per collegare: tastiere, campionatori, processori per chitarre o per strumenti acustici, uscite analogiche di MiniDisk e DAT, lettori CD, registratori a cassetta, schede audio per computer...

### **Canale S.CARD**

**S.CARD** è un canale semplificato che consente di gestire il volume audio della **SOUND CARD** interna (optional).

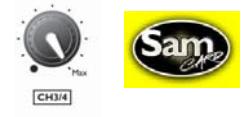

SAM CARD: Sound CARD GS/GM by M-LIVE, o altra scheda Roland® SCB-15 compatibile.

Il canale **SOUND CARD** dispone di uscite audio separate per consentire di scegliere tra diverse modalità di collegamento e di mixaggio.

NOTA: è possibile, ad esempio, scegliere di mixare tutti i segnali di D-VOICE direttamente attraverso la sezione mixer di D-VOICE; oppure, è possibile separare i segnali dei processamenti vocali dai suoni della Sound CARD per inviarli ad un altro mixer di maggiori dimensioni o ad un registratore, etc.

#### **MASTER**

Consente di controllare il Volume e il Bilanciamento delle uscite audio principali e delle uscite di cuffia.

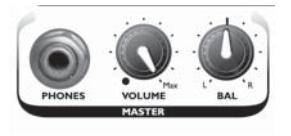

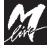

### **INPUTS & OUTPUTS**

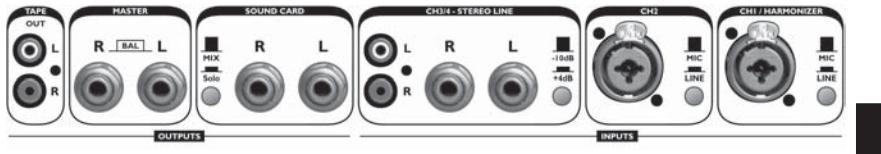

**2**

#### **Ingressi CH 1 & CH 2**

**Ingressi mono bilanciati**

**Connettori Neutrik COMBO** (compatibili con XLR-M e JACK)

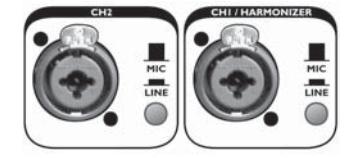

Consentono di collegare sia segnali bilanciati, sia segnali sbilanciati. Usate preferibilmente cavi e segnali bilanciati: eviterete eventuali ronzii tipicamente indotti dai cavi sbilanciati.

NOTA: per maggiori informazioni consultate il capitolo **Cavi di Collegamento**.

#### **Selettori MIC / LINE Selettori di sensibilità d'ingresso**

Consentono di predisporre i rispettivi stadi di ingresso a ricevere tipologie di segnale diverse:

**MIC** (pulsante sollevato) segnali di Microfoni dinamici.

NOTA: D-VOICE non eroga alcun tipo di alimentazione Phantom.

- Se intendete collegare microfoni a condensatore:
- 1) Provvedete ad alimentarli opportunamente attraverso D.I.Box (Direct Injection Box), mixers o altri specifici apparati esterni;

2) Impostate la sensibilità di ingresso su LINE.

**EINE** (pulsante premuto) segnali di Linea.

NOTA: i segnali di Linea sono i segnali ad alto livello prodotti da apparati elettronici come mixers, tastiere, campionatori, processori per chitarre o per strumenti acustici, uscite analogiche di MiniDisk e DAT, lettori CD, schede audio per computer, registratori, D.I.Box o altri sistemi di alimentazione per microfoni a condensatore, etc.

In questo senso, **anche il segnale di un microfono, se viene trattato da uno di questi apparati prima di essere collegato a D-VOICE, diventa a tutti gli effetti un segnale di Linea.**

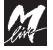

#### **Ingressi CH 3/4**

**Ingresso stereo line sbilanciato Connettori JACK e RCA phono**

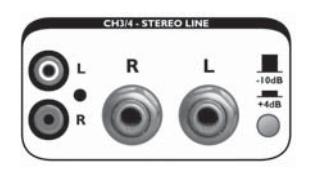

#### **ATTENZIONE! Non collegate contemporaneamente JACK e RCA**

Per facilitare il collegamento di apparati con diversi standard di connessione, il **CH 3/4** è dotato di 2 tipi di connettori: JACK e RCA collegati in parallelo. Pertanto, potete usare indifferentemente l'uno o l'altro tipo, ma non entrambi contemporaneamente: colleghereste di fatto le uscite dei vostri apparati, rischiando di danneggiarli !

#### **Selettore -10dB / +4dB**

Consente di impostare la sensibilità d'ingresso secondo due standard:

- $\sqrt{a}$  -10dB (pulsante sollevato) registratori a cassetta, etc.
- $\sqrt{p}$  **+4dB** (pulsante premuto) CD, DAT, etc.

NOTA: se non sapete quale sia il livello d'uscita dello strumento che collegate, effettuate un test d'ascolto e, in caso il segnale risulti eccessivo o distorto in ingresso, impostate +4dB.

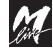

**2.6**

#### **D-VOICE** Mixer

### **Uscite SOUND CARD**

**Uscita stereo sbilanciata Connettori JACK**

Uscita indipendente della Sound CARD interna (optional).

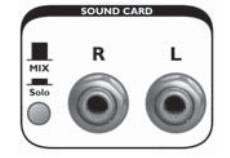

#### **Selettore MIX/Solo**

Consente di assegnare il segnale del canale **SOUND CARD** nelle seguenti modalità:

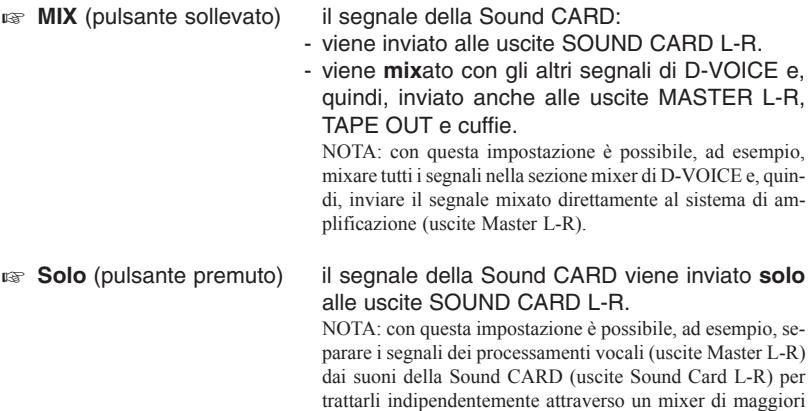

dimensioni, un registratore, un campionatore, etc.

M

**2**

#### **Uscite MASTER L-R**

**Uscita stereo bilanciate Connettori JACK stereo Livello di uscita: +4dB** Uscita audio principale di D-VOICE.

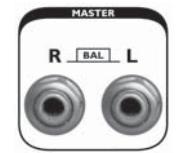

Potete collegare queste uscite direttamente al vostro impianto di amplificazione (es. casse amplificate), ad una altro mixer, a campionatori, registratori, etc.

NOTA: ricordate che il controllo di volume Master non agisce sulle uscite Sound CARD e sulle uscite TAPE OUT.

#### **Uscite TAPE OUT**

**Uscita stereo sbilanciate Connettori RCA phono**

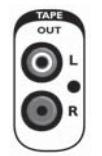

Le uscite TAPE OUT sono uscite supplementari che "prelevano" il segnale prima del controllo di volume e di bilanciamento del Master.

In pratica, queste uscite raccolgono il mixaggio effettuato direttamente dai canali e lo rendono disponibile per una serie di utilizzi possibili, i più ricorrenti dei quali sono:

- r<sub>®</sub> registrazione di una performance live utilizzando un segnale indipendente dalle eventuali variazioni di volume effettuate sul sistema di amplificazione.
- **as monitor audio per il musicista.**
- $\sqrt{a}$  amplificazione audio per una zona d'ascolto differenziata da quella principale.

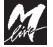

#### **LE FUNZIONI DEL MIXER AUDIO**

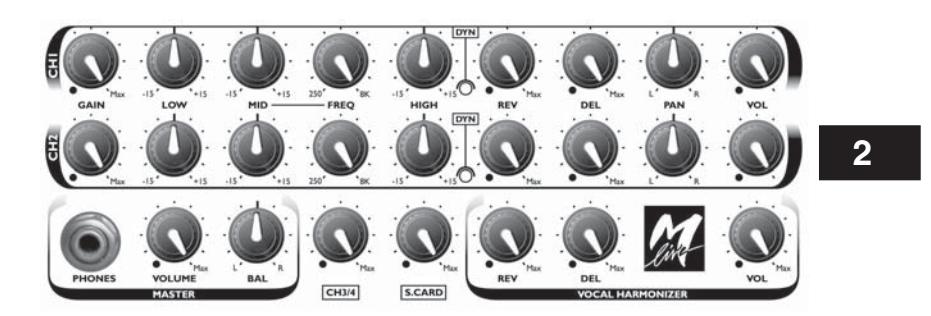

#### **GAIN**

**Controllo di guadagno in ingresso.**

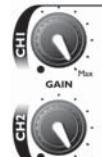

Regola l'amplificazione del segnale immesso nel rispettivo INPUT.

Il potenziometro GAIN agisce per i valori continui, compresi nei seguenti inter-

valli:<br>**MIC MIC** -20dB ÷ -50dB

**LINE** +10dB ÷ -20dB

Ruotando il potenziometro completamente in senso orario si ottiene il massimo guadagno, cioè la massima amplificazione, utilizzabile con segnali di più basso livello (MIC -50dB; LINE -20dB);

Ruotando, invece, il potenziometro completamente in senso anti-orario si ottiene il minimo guadagno, cioè la minima amplificazione, utilizzabile con segnali di più alto livello (MIC -20dB; LINE +10dB).

NOTA: per ottenere un buon rapporto segnale/rumore (ovvero un segnale ben presente, ma privo di distorsioni), regolate il GAIN su valori abbastanza sostenuti ed osservate le segnalazioni del LED DYN: in caso di accensione persistente del colore rosso riducete il guadagno (accensioni occasionali del colore rosso sono accettabili).

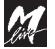

#### **EQ**

**Equalizzatore a 3-bande con filtro semi-parametrico per le frequenze medie.**

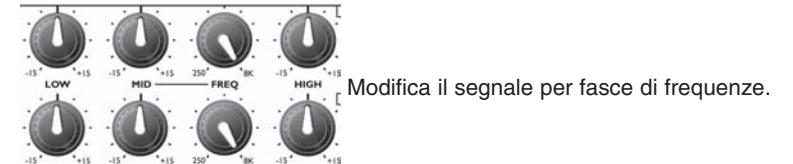

I controlli d'ampiezza HIGH, MID e LOW sono dotati di potenziometro con scatto centrale, consentendo così una facile individuazione del punto in cui il segnale non viene modificato (0dB).

Ruotando il potenziometro completamente a sinistra (senso anti-orario), la fascia di frequenze subisce il massimo dell'attenuazione (-15dB); viceversa, ruotandolo completamente a destra (senso orario), la fascia di frequenze subisce il massimo dell'esaltazione (+15dB). Nelle posizioni intermedie, la fascia di frequenze viene attenuata od esaltata per i relativi valori intermedi.

### **LOW**

#### **Controllo d'ampiezza (±15dB) delle frequenze BASSE.**

Questo controllo agisce con una curva di tipo Shelving, con frequenza di taglio a 80Hz.

#### **MID**

#### **Controllo d'ampiezza (±15dB) delle frequenze MEDIE.**

Consente un'esaltazione o un'attenuazione della fascia di frequenze selezionate con il controllo FREQ.

Questo controllo agisce con una curva di tipo Peaking.

#### **FREQ**

#### **Controllo della frequenza centrale (250Hz÷8kHz) delle frequenze MEDIE.**

Consente di impostare la frequenza centrale della fascia di frequenze sulle quali intervenire con il controllo MID.

NOTA: naturalmente, se il controllo MID è posizionato sullo "0" (scatto centrale del potenziometro), il segnale non subisce modifiche, indipendentemente dalla regolazione del controllo FREQ.

#### **HIGH**

#### **Controllo d'ampiezza (±15dB) delle frequenze ALTE.**

Questo controllo agisce con una curva di tipo Shelving, con frequenza di taglio a 10kHz.

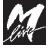

**DYN**

**2**

#### **DYNAMIC CONTROLLER - Controllore di Dinamica**

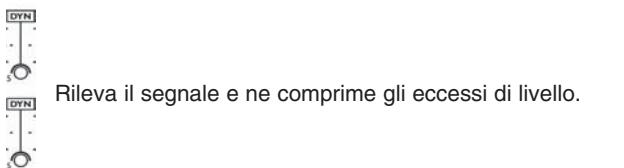

Si tratta di un efficace processore di dinamica che consente di ridurre gli eccessi di segnale, evitando sia forti distorsioni, sia i cosiddetti "strappi" digitali.

NOTA: il DYNAMIC CONTROLLER funziona in modo completamente automatico e non richiede alcun tipo di regolazione o attivazione.

Il LED segnala 4 diverse condizioni:

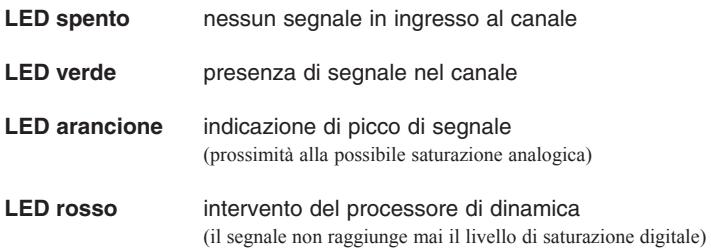

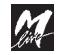

#### **REVERB & DELAY**

**Controlli delle mandate verso il Reverb e il Delay interni.**

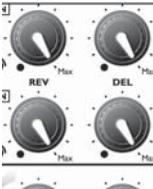

Inviano il segnale dei canali agli effetti interni di D-VOICE.

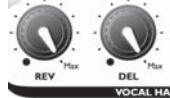

Le mandate Effetti sono disponibili nei canali **CH 1**, **CH 2** e **VOCAL HARMONIZER**.

NOTA: i canali **CH 3/4** e **S.CARD** non utilizzano gli effetti interni di D-VOICE.

La Sound CARD (optional) dispone già di effetti "proprietari", cioè di effetti generati dalla scheda sonora stessa. Le mandate verso gli effetti "proprietari" sono programmabili via MIDI per ciascuna delle 16 Tracks e, normalmente, sono già adeguatamente programmate nei MIDI files.

Le mandate REVERB e DELAY sono Post-Fader, ovvero utilizzano un segnale prelevato dopo il controllo di Volume del canale.

Ciò significa che le mandate verso gli effetti agiscono con valori proporzionali che vanno da "tutto chiuso" a "livello del potenziometro Volume": **agendo sul Volume del canale, infatti, si cambia anche la quantità degli effetti.**

ESEMPIO: se il controllo di **Volume** del canale è uguale a **zero** (volume chiuso), le mandate non inviano alcun segnale verso i rispettivi effetti, anche se i controlli delle mandate sono regolati sul valore massimo.

NOTA: naturalmente, se gli effetti sono disattivati (LED Reverb e LED Delay spenti), non si udirà alcun effetto, indipendentemente dalla regolazione delle relative mandate.

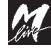

### **PAN POT**

**Controllo panoramico.**

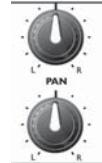

Regola la "posizione" del segnale rispetto all'immagine stereo.

**2**

Il controllo PAN è disponibile solo per i canali mono **CH 1** & **CH 2**. NOTA: Sound CARD (optional) dispone di controlli panoramici interni, programmabili via MIDI per ciascuna delle 16 Tracks (o canali MIDI) e normalmente già programmati nei MIDI files.

Il controllo Pan Pot è regolabile per valori continui compresi tra:

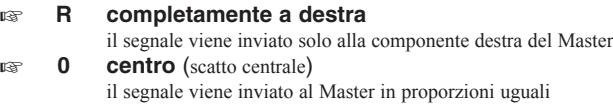

**L completamente a sinistra**

il segnale viene inviato solo alla componente sinistra del Master

Posizioni intermedie inviano il segnale ad entrambe le componenti del Master, ma in proporzioni diverse.

#### **VOLUME**

**Controllo di Volume.**

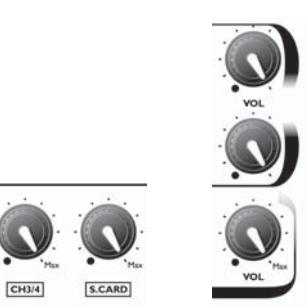

Regola il volume del canale verso il Master.

NOTA: il canale S.CARD dispone di uscite indipendenti, sempre attivate. Il controllo di volume di questo canale, pertanto, funziona sempre e comunque da controllo di volume di uscita della Sound Card (optional) e agisce anche da controllo di volume verso il Master unicamente quando il selettore **MIX/solo** (pannello posteriore) è impostato su MIX.

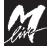

### **MASTER**

Sezione di controllo audio generale.

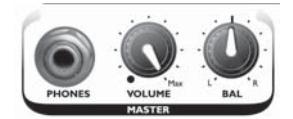

#### **BAL**

#### **Controllo di bilanciamento delle uscite Master L-R.**

NOTA: questo controllo ha una funzione analoga a quella del controllo PAN dei Canali mono **CH 1** & **CH 2**, ma presenta un comportamento diverso:

ruotando il potenziometro BAL verso sinistra (senso anti-orario) il segnale dell'uscita Left rimane invariato, mentre il segnale dell'uscita Right viene ridotto fino ad essere completamente annullato (posizione "L");

viceversa, ruotando il potenziometro BAL verso destra (senso orario) il segnale dell'uscita Right rimane invariato, mentre il segnale dell'uscita Left viene ridotto fino ad essere completamente annullato (posizione "R").

Il potenziometro è dotato di uno scatto centrale che consente una facile individuazione del punto in cui il segnale di entrambe le uscite rimane invariato.

#### **VOLUME**

#### **Controllo del volume delle uscite principali MASTER L-R e delle uscite di cuffia.**

NOTA: ricordate che il controllo di volume Master non agisce sulle uscite Sound CARD e sulle uscite TAPE OUT.

#### **PHONES**

#### **Uscita stereo amplificata per l'ascolto in cuffia.**

L'uscita cuffia è dotata di un amplificatore potenziato, assai esteso sia nella risposta in frequenza, sia nella risposta dinamica, e capace di erogare segnali presenti e puliti anche utilizzando cuffie ad alta impedenza in standard professionale (ad es. 600 Ohms).

La circuitazione consente di collegare le cuffie senza disattivare le uscite Master, consentendo così di realizzare un facile sistema di monitoring audio anche durante esecuzioni live.

NOTA: ricordate che il segnale della Sound CARD può essere ascoltato in cuffia unicamente se il selettore MIX/Solo (pannello posteriore) è impostato si MIX (pulsante sollevato).

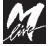

# **3 - Voice Processors**

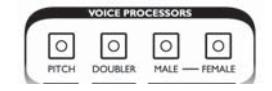

Questa sezione di D-VOICE è progettata per arricchire le vostre performances con trattamenti espressamente concepiti per la voce. I Voice Processors, infatti, vi consentono di realizzare effetti veramente speciali, utilizzabili con la vostra voce sia in applicazioni strettamente musicali,

**3**

I Voice Processors sono processori distinti, indipendenti uno dall'altro ed indipendenti dal Vocal Harmonizer. Possono, perciò, essere attivati in qualsiasi momento ed in qualsiasi combinazione per ottenere le seguenti funzioni:

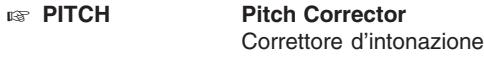

sia in situazioni rivolte all'intrattenimento.

- **DOUBLER** Voice Doubler Raddoppiatore di voce
- **MALE FEMALE Male-Female Transformer** Trasformatore vocale in timbri Maschile e Femminile

#### **IMPORTANTE**

Tutta la sezione Voice Processors è dedicata esclusivamente al processamento del segnale del canale **CH 1**.

In pratica, i Voice Processors sono parte integrante del canale **CH 1** e ne processano il segnale direttamente: ciò che sentite attivando uno o più processori, infatti, non è più la vostra voce "originale", ma la vostra voce "processata".

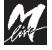

#### **Voice Processors D-VOICE**

#### **PITCH CORRECTOR**

#### **Correttore di intonazione.**

Consente di ottenere una intonazione "temperata", cioè corretta al semitono più prossimo rispetto al **Pitch Audio** "originale".

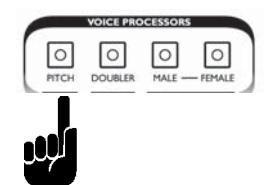

Il **Pitch Corrector** è un processore capace di forzare la vostra voce a cantare intonata, correggendola se è "calante" o "crescente".

**ATTENZIONE**: eccedendo il quarto di tono, naturalmente, la voce viene corretta al semitono più vicino...

Il **Pitch Corrector** non richiede regolazioni: per attivarlo/disattivarlo è sufficiente premerne il tasto.

#### **VOICE DOUBLER**

#### **Raddoppiatore di voce.**

Consente di aggiungere una voce leggermente sfasata e modificata in intonazione rispetto al **Pitch Audio** "originale".

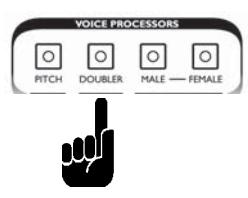

Il **Voice Doubler** è un processore che conferisce alla vostra voce effetti ed ispessimenti tipo **Chorus**.

NOTA: la funzione è simile a quella della modalità **Detune** del Vocal Harmonizer (seppure con un diverso numero di voci), ma il processamento ed il percorso del segnale sono completamente separati.

Usato assieme al **Male-Female Transformer**, il **Voice Doubler** consente di creare molteplici combinazioni a 2 voci, che possono essere utilizzate da sole o in combinazione con le voci del Vocal Harmonizer.

Il **Voice Doubler** non richiede regolazioni: per attivarlo/disattivarlo è sufficiente premerne il tasto.

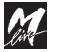

#### **D-VOICE Voice Processors**

#### **MALE-FEMALE TRANSFORMER**

#### **Trasformatore di timbri vocali.**

Consente di modificare il contenuto armonico ed il registro vocale del **Pitch Audio** "originale".

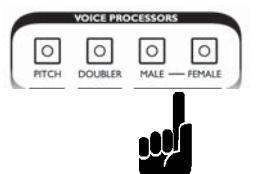

#### **3**

Il **Male-Female Transformer** (o Gender Transformer) è in grado di modificare anche profondamente la vostra voce, conferendole caratteri tanto diversi da trasformarla in una profonda voce **maschile**, in una brillante voce **femminile**, in una squillante voce **infantile**, in una atonale voce **cibernetica**, ...

Poiché questo processore agisce proprio sulle caratteristiche timbriche della voce, le regolazioni e i risultati possono differire anche notevolmente da persona a persona, a seconda del timbro vocale "originale", del sesso e dell'età.

Per scoprire quali risultati potete ottenere con la vostra voce, provate diverse regolazioni del processore, cantando o parlando con diverse intonazioni. In questo modo perfezionerete e personalizzerete ulteriormente gli effetti di trasformazione timbrica, già altamente verosimili.

Il **Male-Female Transformer** è uno strumento di sicuro effetto nell'intrattenimento del pubblico e nell'animazione, ma può essere utilizzato efficacemente anche nelle parti cantate. In questo caso, considerate di "anticipare" lievemente, poiché il processamento può introdurre un leggero ritardo, specialmente se impostate registri molto gravi.

Usato assieme al **Pitch Corrector**, il **Gender Transformer** consente di creare molteplici combinazioni a 2 voci, che possono essere utilizzate da sole o in combinazione con le voci del Vocal Harmonizer.

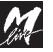

L'attivazione del **Male-Female Transformer** si effettua premendo il tasto della modalità desiderata (il LED si accende).

La modalità Male e la modalità Female sono mutuamente esclusive, ovvero attivando l'una si disattiva l'altra.

La disattivazione del processore si effettua premendo il tasto della modalità con il LED acceso.

Ciascuna modalità può essere regolata con registri vocali più o meno gravi. La regolazione si effettua attraverso il DIAL, secondo la seguente scala di valori:

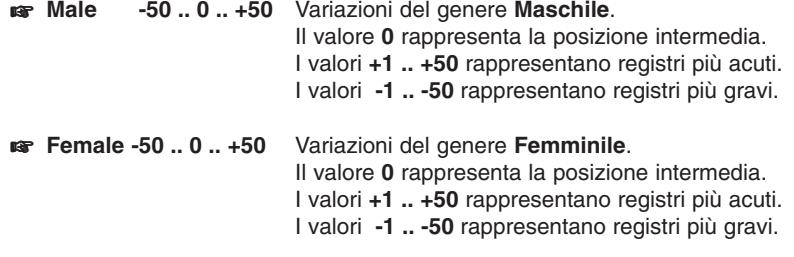

NOTA: oltre al valore numerico, il display mostra anche una corrispondente rappresentazione grafica della regolazione, allo scopo di rendere una maggior immediatezza di lettura, specie in situazioni live.

Il valore dell'ultima impostazione di ciascuna modalità rimane in memoria, in modo da consentire passaggi da una modalità all'altra e attivazioni/disattivazioni del processore a piacere senza dover reimpostare il valore desiderato. Naturalmente il valore viene modificato in caso si richiami un Global Preset o in caso di spegnimento dell'apparato.

Le impostazioni utilizzate più frequentemente possono essere salvate in un Global Preset ed essere quindi richiamate all'occorrenza.

NOTA: per maggiori informazioni consultate il capitolo Global Presets.

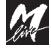

#### **D-VOICE Harmonizer**

# **4 - Vocal Harmonizer**

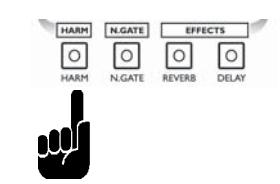

Il Vocal Harmonizer è, letteralmente, un "armonizzatore vocale", cioè un processore capace di generare armonie basate su specifici criteri musicali utilizzando come "suono" il segnale audio che viene fornito al processore stesso. In termini pratici, **il Vocal Harmonizer vi consente di realizzare cori, seconde voci ed altre forme di arrangiamento vocale utilizzando la vostra voce.** Potete cantare o anche semplicemente parlare: le vostre parole "canteranno" con voi, aggiungendo alla vostra voce fino ad altre 4 voci indipendenti. NOTA: teoricamente può essere armonizzato qualsiasi strumento musicale e qualsiasi segnale audio, compreso un rumore, ma l'applicazione è specificamente concepita per la voce umana. In ogni caso, è consigliabile utilizzare segnali monofonici (una sola nota per volta) al fine di evitare conflitti armonici: armonizzare armonie è possibile, ma difficilmente praticabile.

Il Vocal Harmonizer presenta le seguenti caratteristiche principali:

- **Ha una polifonia fino a 4 voci.**
- **Consente varie tipologie di armonizzazione**, assai diverse tra loro (alcune basate sulle note MIDI, altre sulle frequenze audio della voce).
- **Può ricevere eventi MIDI** da qualsiasi tastiera, computer, MIDI-file player, etc., permettendo di realizzare anche armonizzazioni in Real Time (funzione utile, ad esempio, con i brani che non contengono una Track per l'armonizzazione vocale).
- **Può lavorare con qualsiasi Track (canale MIDI).** NOTA: gli eventi MIDI per le armonizzazioni vocali (impostazioni e partitura) vengono normalmente memorizzati in una apposita Track (canale MIDI) dei MIDI files che ne prevedono l'utilizzo.

**La Track (canale MIDI) di default dei MIDI files M-LIVE è la numero 5.**

 **Può essere controllato in Volume ed arricchito con effetti di Reverb e Delay** attraverso i controlli del canale Vocal Harmonizer del mixer di D-VOICE.

#### **IMPORTANTE**

Il Vocal Harmonizer è dedicato esclusivamente al processamento del segnale del canale **CH 1**.

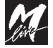

#### **Polifonia della sezione Harmonizer**

La sezione Harmonizer ha una **polifonia complessiva di 4 voci**, utilizzabili secondo le seguenti modalità:

#### **Solo Vocal Harmonizer**

Attivando solo il Vocal Harmonizer, le armonizzazioni vocali possono essere realizzate con un numero massimo di **4 voci**.

NOTA: 4 è il numero massimo, ma non è detto che le voci debbano essere necessariamente utilizzate sempre e tutte. Le combinazioni, infatti, possono essere **0** (nessuna armonizzazione), **1**, **2**, **3** o **4** voci.

ESEMPIO: la traccia del MIDI file dedicata alle armonizzazioni vocali potrebbe contenere una parte senza voci (es. Verse 1), una parte con 1 sola voce (es. controcanto del Verse 2) ed una parte con 4 voci (Chorus).

Per attivare 4 voci di Vocal Harmonizer è necessario disattivare tutti i Voice Processors.

### **Vocal Harmonizer + Voice Processors**

Il trattamento della voce attraverso i Voice Processors richiede 1 voce di polifonia (una sola voce per l'insieme dei Voice Processors).

Questa voce viene "sottratta" alla polifonia del Vocal Harmonizer.

Pertanto: **quando vengono attivati uno o più Voice Processors, il Vocal Harmonizer può realizzare armonizzazioni vocali con un numero massimo di 3 voci.**

NOTA: il Vocal Harmonizer e i vari Voice Processors possono essere attivati contemporaneamente o separatamente. Non è necessaria alcuna particolare procedura: è sufficiente premere sui relativi tasti.

L'insieme dei Voice Processors, indipendentemente dal numero di processori attivati, utilizza sempre e solo 1 nota di polifonia, anche quando il Vocal Harmonizer è disattivato.

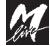

#### **Attivazione e impostazioni del Vocal Harmonizer**

L'attivazione/disattivazione del **Vocal Harmonizer** si effettua semplicemente premendone il tasto.

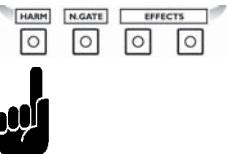

Attivando il **Vocal Harmonizer** ed agendo sui tasti **cursors** si selezionano i parametri **Harmonizer Type** e **Harmonizer Track**, modificabili attraverso il **DIAL**.

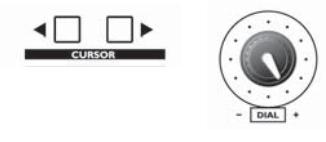

#### **HARMONIZER TYPE**

#### **Tipo di armonizzazione vocale.**

Consente di scegliere l'algoritmo attraverso il quale vengono realizzate le armonizzazioni vocali.

Il valore del campo **TYPE può essere impostato manualmente o via MIDI** (ved. capitolo Controllo via MIDI).

E' disponibile una lista attraverso la quale potete scegliere il tipo e la variante di armonizzazione che preferite.

Esistono infatti alcune tipologie principali di armonizzazione, assai diverse tra loro, che presentano le seguenti caratteristiche principali:

- **Vocoder** riproduce le **Note MIDI** come eseguisse una partitura. (NOTA: Vocoder è la tipologia di default di D-VOICE).
- **Example 12** riconosce gli **Accordi MIDI** e li riproduce secondo una serie di varianti che tengono conto anche del **Pitch Audio**, cioè delle note effettivamente cantate.
- **FixHarm** riconosce il Pitch Audio, cioè le frequenze (le "note") della voce, ed apporta una serie di armonizzazioni ad intervalli fissi (ad esempio ad ottave) che prescindono dalle note MIDI.
- **Detune** aggiunge **2 o 4 voci leggermente sfasate** rispetto alla vostra voce, conferendole effetti ed ispessimenti tipo **Chorus**.

Ciascuna tipologia presenta alcune varianti che ottimizzano le armonizzazioni in funzione di necessità e di utilizzi diversi.

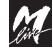

#### **Vocoder**

La modalità **Vocoder** esegue le **Note MIDI** memorizzate nella Track.

Nella modalità **Vocoder** le note di armonizzazione riproducono esattamente le **note MIDI** che D-VOICE riceve: durata, altezza e numero di note MIDI (max 4 contemporaneamente) rappresentano la partitura del Vocal Harmonizer.

Nella modalità **Vocoder** il valore **Velocity** delle note MIDI **viene ignorato**. Ciò consente una maggior libertà espressiva, in quanto le escursioni dinamiche delle armonizzazioni vengono determinate direttamente dalla vostra voce. Tradotto in termini pratici, le voci di armonizzazioni seguono l'andamento del volume della vostra voce.

NOTA: ricordate che il volume audio complessivo del Vocal Harmonizer si regola con il relativo controllo del mixer di D-VOICE.

La modalità **Vocoder** è la modalità che troverete nella stragrande maggioranza di MIDI files che contengono una Track (canale MIDI) dedicata alle armonizzazioni vocali.

In modalità **Vocoder** il Vocal Harmonizer opera secondo i seguenti criteri:<br> **IN Vocoder** esegue le note MIDI esattamente come sono ricevo

esegue le note MIDI esattamente come sono ricevute via MIDI.

E' la modalità di **default di D-VOICE.**

La modalità **Vocoder** è disponibile anche in altre varianti, concepite per ottimizzare l'armonizzazione in diversi registri vocali e per facilitare la gestione di MIDI files realizzati con altri standard di riferimento:

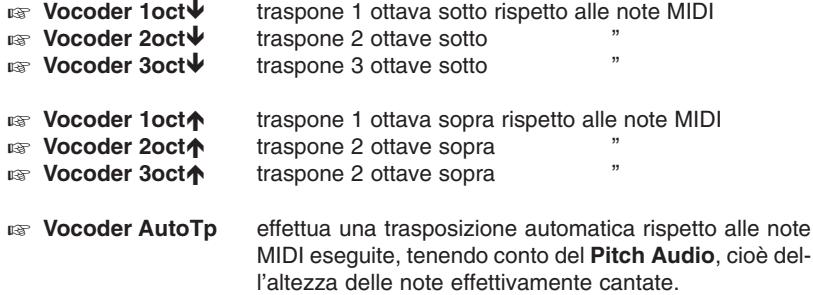

La modalità **Vocoder**, inoltre, è anche un valido strumento per eseguire armonizzazioni vocali in Real Time (specialmente nella variante AutoTp), a supporto, ad esempio, di MIDI files che non contengono una Track "Harmonizer".

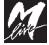

#### **D-VOICE Harmonizer**

**4**

#### **Chordal**

La modalità **Chordal** riconosce gli **Accordi MIDI** eventualmente memorizzati nella Track od eseguiti in Real Time.

Nella lista dei tipi di armonizzazione le modalità **Chordal** sono indicate dalla sigla **Chord** posta accanto al nome della variante.

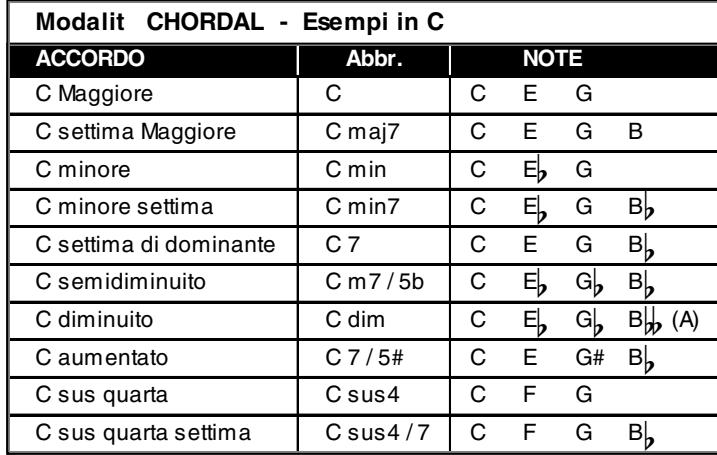

La modalità **Chordal** riconosce **10 tipi di accordo**:

Il sistema riconosce un accordo (nel senso della **fondamentale** e del **tipo** di accordo) ricevendo più di una nota MIDI simultaneamente. Se il sistema riceve una sola nota MIDI, mantiene il **tipo** di accordo precedente, ma ne cambia la **fondamentale**, in riferimento alla nota MIDI ricevuta.

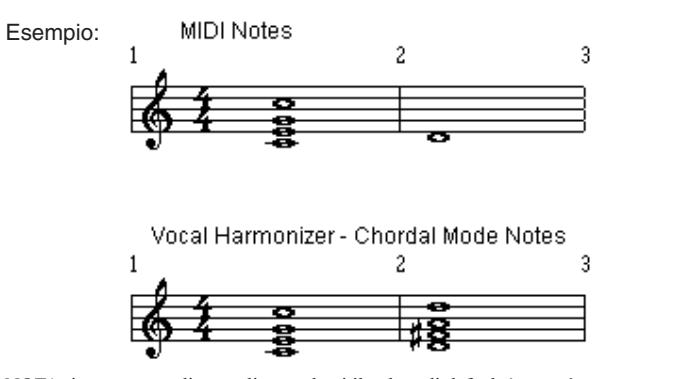

NOTA: in mancanza di accordi precedenti il valore di default è **maggiore**.

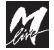

#### **Harmonizer D-VOICE**

L'accordo resta attivo fino al riconoscimento di un nuovo accordo. In altre parole, per attivare un accordo sono sufficienti anche note MIDI molto brevi: le voci di armonizzazione riprodurranno l'accordo fino al riconoscimento dell'accordo successivo.

Esempio:

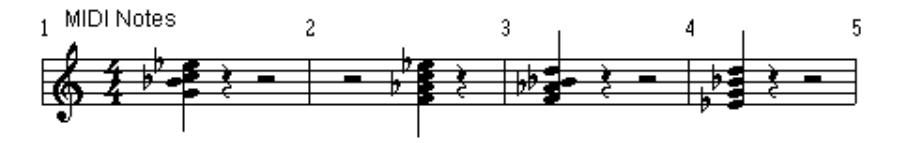

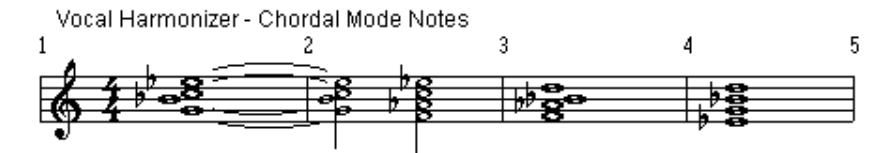

NOTA: ovviamente le voci di armonizzazione smettono di "suonare" se voi smettete di cantare e riprendono a "suonare" se voi riprendete a cantare (o a parlare).

Nella modalità **Chordal** l'accordo non viene necessariamente riprodotto nella posizione in cui è "suonato" (memorizzato): le voci di armonizzazione, infatti, tengono conto anche del **Pitch Audio**, cioè dell'altezza delle note effettivamente cantate, e realizzano trasposizioni e rivolti automatici.

Nella lista dei tipi di armonizzazione sono disponibili alcune varianti della modalità **Chordal** che perfezionano ulteriormente questo concetto:

- **Chord Soprano**
- **Chord MezzoSopr.**
- **Chord Tenore**
- **Chord Baritono**

Ciascuna di queste varianti è programmata con un algoritmo particolarmente adatto al registro vocale al quale fa riferimento.

NOTA: potete facilmente ascoltarne l'effetto chiudendo il volume del canale CH 1, aprendo il volume del canale VOCAL HARMONIZER, intonando una nota lunga e provando le varianti in rapida successione. Avvertirete che le voci di armonizzazione si spostano verso l'alto mano a mano che impostate registri più gravi e, viceversa, si spostano verso il basso mano a mano che impostate registri più acuti.

Semplificando, queste varianti realizzano **armonizzazioni vocali "pesate"**, cioè armonicamente meglio distribuite rispetto al registro "originale". Per migliori prestazioni, pertanto, impostate la variante più adatta al vostro registro.

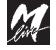
# **D-VOICE Harmonizer**

Nella modalità **Chordal** il valore **Velocity** delle note MIDI **viene ignorato**. Ciò consente una maggior libertà espressiva, in quanto le escursioni dinamiche delle armonizzazioni vengono determinate direttamente dalla vostra voce. Tradotto in termini pratici, le voci di armonizzazioni seguono l'andamento del volume della vostra voce.

NOTA: ricordate che il volume audio complessivo del Vocal Harmonizer si regola con il relativo controllo del canale VOCAL HARMONIZER del mixer di D-VOICE.

Le caratteristiche sopra elencate rendono la modalità **Chordal** particolarmente utile nella semplificazione della stesura delle parti di armonizzazione vocale.

La modalità **Chordal**, inoltre, è anche un valido strumento per eseguire armonizzazioni vocali in Real Time, a supporto, ad esempio, di MIDI files che non contengono una Track "Harmonizer".

**4**

# **Harmonizer D-VOICE**

# **FixHarm**

La modalità **FixHarm** genera voci di armonizzazione ad intervalli fissi rispetto al **Pitch Audio**.

In altre parole, questa modalità ignora le note MIDI ed opera solo sull'altezza delle note effettivamente cantate.

Nella lista dei tipi di armonizzazione le varianti **FixHarm** sono indicate direttamente con gli intervalli di armonizzazione (ad esempio Octave $\spadesuit$ ):

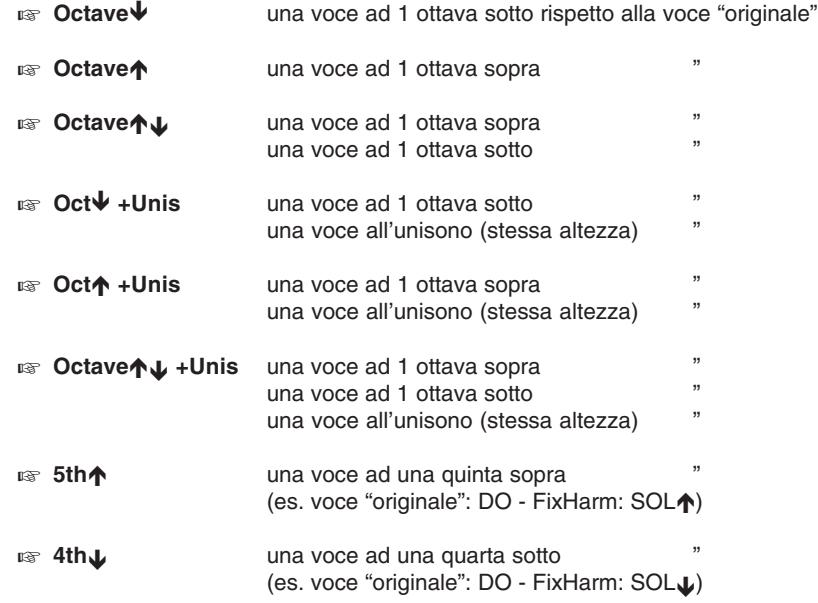

Le modalità **FixHarm** risulta particolarmente utile nel creare semplici ma efficaci layers vocali (cioè voci sovrapposte ad intervalli fissi), da usare, ad esempio, con MIDI files che non contengono una Track "Harmonizer".

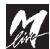

#### **Detune**

La modalità **Detune** genera **2 o 4 voci leggermente sfasate e modificate in intonazione** rispetto al **Pitch Audio**.

Tradotto in pratica, la modalità **Detune** conferisce alla voce "originale" effetti ed ispessimenti tipo **Chorus**.

NOTA: seppure con un maggior numero di voci, l'applicazione è per certi versi simile a quella del **Doubler** della sezione Voice Processors, ma il processamento ed il percorso del segnale sono completamente separati.

La modalità **Detune** ignora le note MIDI ed opera solo sull'altezza delle note effettivamente cantate.

**4**

Nella lista dei tipi di armonizzazione la modalità **Detune** presenta le seguenti varianti:

- **Boetune 2 Voices** genera 2 voci leggermente sfasate rispetto alla voce "originale"
- **Detune 4 Voices** genera 4 voci leggermente sfasate rispetto alla voce "originale" NOTA: attivando uno o più Voice Processors le voci diventano 3.

Le modalità **Detune** può essere proficuamente usata per creare corposità vocali quando si riproducono MIDI files che non contengono una Track dedicata alle armonizzazioni vocali.

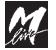

# **HARMONIZER TRACK**

**Traccia o canale MIDI del Vocal Harmonizer (1..16).**

Consente di impostare il canale MIDI sul quale il Vocal Harmonizer riceve gli eventi MIDI per le armonizzazioni vocali.

Questo valore deve corrispondere alla Track da "leggere" nel MIDI file oppure al canale MIDI attraverso il quale si intendono inviare a D-VOICE dati da tastiere, computers, MIDI-file players, etc.

Per una facile gestione, è altamente consigliabile utilizzare MIDI files che dedichino la stessa Track alle armonizzazioni vocali. **I MIDI files prodotti da M-LIVE utilizzano per default la Track #5.**

Se il MIDI file non contiene una Track "Harmonizer", potete sempre realizzare armonizzazioni vocali in **Real Time** impostando le modalità **Vocoder** e **Chordal** ed inviando le note MIDI generate da tastiere, computers, etc. sullo stesso canale MIDI impostato nel campo **TRACK**. Ovviamente, usate un canale MIDI che non sia già utilizzato dal MIDI file.

Se il MIDI file non contiene una Track "Harmonizer" e non volete o non potete realizzare armonizzazioni vocali complesse, potete sempre impostare le modalità **FixHarm** e **Detune**, non basate sulle note MIDI. In questo caso, pertanto, è indifferente quale sia il numero settato nel campo TRACK.

NOTA: ricordate che nelle modalità **Vocoder** e **Chordal** il Vocal Harmonizer esegue le note MIDI che riceve, anche quando queste non sono pensate come partitura di armonizzazione vocale.

Se non volete effetti indesiderati, o se non volete alcun tipo di armonizzazione vocale, pertanto, disattivate il Vocal Harmonizer o agite sul controllo di volume del canale VOCAL HARMONIZER.

#### **TRUCCHI DEL MESTIERE**

Se il MIDI file non contiene una Track "Harmonizer", nulla vi impedisce di utilizzare per il Vocal Harmonizer la Track #4, tipicamente dedicata alla melodia: voi potete cantare le parti "armoniche" della seconda voce, mentre il Vocal Harmonizer "canta" la traccia della melodia usando la vostra voce...

In pratica potete utilizzare questo sistema con qualsiasi MIDI file. Il tutto in Real Time e senza dover alcun tipo di programmazione.

NOTA: effettuate alcune prove e scoprirete come, attraverso questo accorgimento, sarete facilmente in grado di realizzare arrangiamenti a due voci molto efficaci e molto personalizzati.

Potete perfezionare questo sistema impostando uno dei due footswitch con la funzione Harmonizer ON/OFF (ved. capitolo System Options): agendo sul pedale sarete voi a decidere quando cantare la melodia e quando, invece, farla "cantare" al Vocal Harmonizer per dedicarvi alla seconda voce...

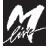

**D-VOICE** Noise Gate

# **5 - NOISE GATE**

D-VOICE integra anche un Noise Gate.

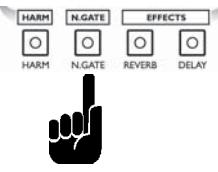

Il Noise Gate appartiene alla categoria dei processori di dinamica, vale a dire quei processori che agiscono sulla dinamica del segnale, comprimendola od espandendola.

Il Noise Gate è un processore che **sopprime i segnali audio che hanno un livello inferiore ad un determinato valore**.

Ciò si rivela utile, ad esempio, nell'eliminazione di rumori ambientali catturati da microfoni lasciati "aperti".

**5**

NOTA: il Noise Gate, può essere utilizzato anche per altri scopi, come l'eliminazione di rumori di fondo o di ronzii di amplificatori strumentali (specialmente chitarre e bassi), oppure per aumentare l'impatto dinamico di alcuni strumenti (specialmente percussioni).

#### **IMPORTANTE**

Il Noise Gate processa il segnale dei canali **CH 1** e **VOCAL HARMONIZER**.

### **Attivazione del Noise Gate**

L'attivazione/disattivazione del Noise Gate si effettua semplicemente premendone il tasto.

Non ci sono parametri modificabili, poiché sono disponibili **3 Presets** già opportunamente programmati con tre diversi algoritmi di intervento.

Per selezionare il preset desiderato è sufficiente attivare il Noise Gate ed agire con il **DIAL**.

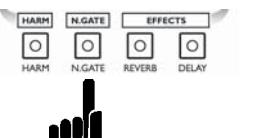

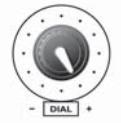

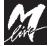

# **Noise Gate** D-VOICE

# **Presets del Noise Gate**

I Presets del Noise Gate hanno le seguenti caratteristiche principali:

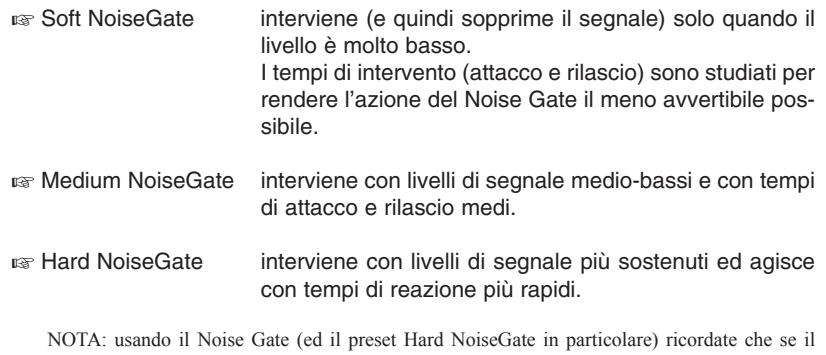

segnale non supera costantemente la soglia di intervento si possono creare discontinuità di segnale.

Ad esempio: la parola REPERTORIO potrebbe "suonare" \_E\_E\_TO\_IO

**D-VOICE** Reverb & Delay

# **6 - REVERB & DELAY**

D-VOICE integra anche due effetti digitali, programmabili e completamente distinti uno dall'altro: Reverb & Delay.

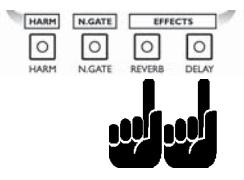

Entrambi gli effetti appartengono alla categoria degli effetti ambientali, vale a dire quegli effetti che creano ambienti virtuali. In pratica, l'uso di questi effetti permette di creare la sensazione che il segnale audio sia diffuso in un ambiente diverso da quello in cui è effettivamente generato.

Il **Reverb**, attraverso la densità e l'interpolazione delle "riflessioni" del segnale, consente di simulare una serie di ambienti dalle dimensioni e dalle caratteristiche acustiche diverse.

**6**

Il **Delay** genera ripetizioni del segnale a distanze di tempo programmabili.

Gli effetti trattano i segnali inviati attraverso le mandate dei canali **CH 1**, **CH 2** e **VOCAL HARMONIZER**.

NOTA: i canali **CH 3/4** e **S.CARD** non utilizzano gli effetti interni di D-VOICE.

La Sound CARD (optional) dispone già di effetti "proprietari", cioè di effetti generati dalla scheda sonora stessa. Le mandate verso gli effetti "proprietari" sono programmabili via MIDI per ciascuna delle 16 Tracks e, normalmente, sono già adeguatamente programmate nei MIDI files.

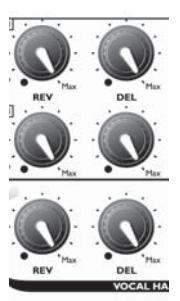

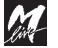

### **Factory Presets & User Presets**

D-VOICE dispone di 16 Reverb Presets + 16 Delay Presets, vale a dire di 16+16 memorizzazioni di tutti i parametri modificabili.

Ciascun effetto viene fornito con 16 **Factory Presets** (presets di fabbrica), ovvero memorizzazioni pre-impostate, utilizzabili in una buona varietà di applicazioni.

I Factory Presets possono essere sostituiti con altrettanti **User Presets** (presets utente), ovvero vostre memorizzazioni di parametri ottimizzati secondo le vostre necessità o secondo i vostri gusti.

Il tipo di preset può essere facilmente individuato, poiché il nome è preceduto da una lettera di riconoscimento:

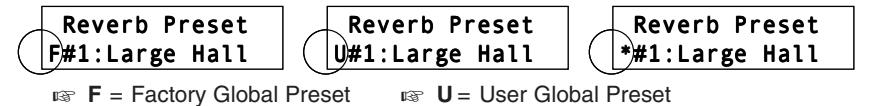

- 
- **\*** = indica un preset modificato e non ancora salvato NOTA: le modifiche non salvate rimangono operative fino al richiamo del preset successivo o fino allo spegnimento dell'apparato.

## **Come salvare un Preset**

La **memorizzazione di un preset** si effettua in un modo estremamente semplice: dopo aver modificato uno o più parametri di un preset (è indifferente che si tratti di Factory Preset o di User Preset), è sufficiente premere il tasto Enter/ Save. Il preset viene salvato in quella determinata locazione di memoria come User Preset.

**IMPORTANTE**: i Factory Presets rimangono comunque nella memoria del sistema, anche dopo essere stati sovrascritti con gli User Presets.

I Factory Presets possono essere recuperati "tutti insieme" o a "blocchi" con una procedura di reset (maggiori informazioni nel capitolo System Options: sezioni Reverb Presets Reset, Delay Presets Reset, System Reset).

### **Come cambiare nome ad un Preset**

- Premere il tasto **System Edit.**
- Premere il tasto dell'effetto desiderato.
- **Selezionare con il DIAL il preset da modificare.**
- **Premere il tasto Enter/Save: il primo carattere inizia a lampeggiare.**
- Modificare i caratteri attraverso la combinazione **cursors** (posizione del cursore) + **DIAL** (valore del carattere)**.**
- Premere il tasto il tasto Enter/**Save** (l'editing del nome è terminato).
- Premere il tasto **System Edit** per tornare alle normali funzioni operative.

### **D-VOICE** Reverb & Delay

# **Attivazione e impostazioni di Reverb & Delay**

L'attivazione/disattivazione di Reverb & Delay si effettua semplicemente premendo i relativi tasti.

NOTA: i due effetti, e quindi i due tasti di attivazione, sono completamente indipendenti.

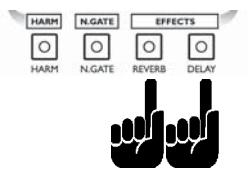

Ciascun effetto dispone di due diverse modalità di editing, cioè di modifica dei parametri:

#### **Menu live**

Rende immediatamente accessibili solo i parametri più frequentemente utilizzati dal vivo.

Non è richiesta alcuna speciale procedura: attivando l'effetto ed agendo sui tasti **cursors** si selezionano i vari parametri modificabili attraverso il **DIAL**.

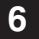

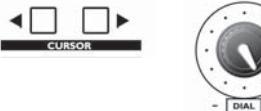

Le ultime modifiche sono immediatamente operative e rimangono attive fino al richiamo del preset successivo.

Premendo il tasto Enter/Save le nuove regolazioni vengono direttamente memorizzate nel preset.

**Menu esteso**

Consente di accedere all'intero set di parametri modificabili, inclusi l'algoritmo dell'effetto e il nome del preset.

Si attiva premendo il tasto **System Edit** e selezionando l'effetto desiderato. Il resto della procedura si esegue con la consueta combinazione **cursors** + **DIAL**.

Le nuove regolazioni vengono immediatamente memorizzate nel Preset, senza che sia necessario premere il tasto Enter/Save, ma sono avvertibili solo se l'effetto era stato attivato prima di premere il tasto System Edit.

NOTA: questa modalità, detta *off-line*, consente di pre-impostare certi cambiamenti e di attivarli successivamente, al momento desiderato; o, ancora, di modificare anche presets non correntemente in esecuzione (persino l'intera libreria di presets, se necessario).

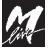

# **Parametri del REVERB**

Lo stereo Digital Reverb di D-VOICE è dotato dei seguenti controlli:

## **Menu live**

#### **REVERB PRESET**

Selezione del preset da attivare / editare.

## **REVERB TIME**

Definisce il **tempo di riverberazione**, cioè la durata dell'effetto. E' espresso in secondi e la sua scala di valori cambia in funzione dell'ambiente virtuale impostato con il parametro **Reverb Type** (menu esteso).

# **REVERB BRIGHTN.**

Definisce la **brillantezza** (brightness), cioè il contenuto di alte frequenze del segnale da riverberare. Questo valore è espresso in un intervallo compreso tra 1 e 10. Maggiore è il numero, più brillante è il suono.

#### **REVERB DIFFUSION**

Definisce la **diffusione**, cioè il contenuto ed il decadimento delle alte frequenze nel segnale riverberato. Questo valore è espresso in un intervallo compreso tra 1 e 17. Maggiore è il numero, più brillante è la cosiddetta "coda" dell'effetto.

#### **Menu esteso**

#### **REVERB TYPE**

Definisce il tipo e le dimensioni dell'ambiente virtuale. Sono disponibili 5 modelli:

- **Arena**
- **Hall**
- **Club**
- **Room**
- **Studio**

#### **REVERB PRESET**

In System Edit, premendo il tasto Enter si accede alla modifica del nome del Preset.

I caratteri sono modificabili attraverso la combinazione **cursors** + **DIAL.** Premendo il tasto Enter si termina l'editing del nome del Preset.

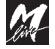

# **Parametri del DELAY**

Lo stereo digital Delay di D-VOICE è dotato dei seguenti controlli:

## **Menu live**

# **DELAY PRESET**

Selezione del preset da attivare / editare.

### **DELAY Left-Mono**

Valori della sezione sinistra del Delay (se stereo) o dell'intero Delay (se mono), a seconda del tipo di delay impostato con il parametro **Delay Type** (menu esteso).

I parametri editabili sono:

**DEL** (DELAY Left-Mono) Definisce il **delay**, cioè il tempo di ritardo delle ripetizioni. Questo valore è espresso in un intervallo compreso tra 0 e 399 millisecondi.

#### **FB** (DELAY Left-Mono)

Definisce la **controreazione**, cioè la percentuale di rigenerazione delle ripetizioni. Questo valore è espresso con valori compresi tra 0% e 99% 0% = nessuna ripetizione 99% = infinite ripetizioni NOTA: ricordate che valori di feedback molto elevati possono causare inneschi, specialmente se utilizzati con tempi di delay molto brevi.

## **DELAY Right**

Valori della sezione destra del Delay (solo se stereo). I parametri editabili sono:

**DEL** (DELAY Right): come sopra.

FB (DELAY Right): come sopra.

NOTA: se il presets è realizzato con un delay mono (parametro **Delay Type** del menu esteso), i parametri della sezione DELAY Right vengono ignorati.

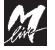

**6**

## **Menu esteso**

### **DELAY TYPE**

Definisce le modalità di ripetizione. Sono disponibili 3 tipologie:

- **Mono** Le ripetizioni vengono inviate a L e R in modo identico.
- **StereoLeft e Right possono essere programmati con valori diversi.**
- **Ping Pong** Le ripetizioni "rimbalzano" tra L e R: L→R, L←R Left e Right possono essere programmati con valori diversi.

**Nella modalità Mono i controlli della sezione DELAY Right vengono ignorati.**

## **DELAY PRESET**

In System Edit, premendo il tasto Enter si accede alla modifica del nome del Preset.

I caratteri sono modificabili attraverso la combinazione **cursors** + **DIAL.** Premendo il tasto Enter si termina l'editing del nome del Preset.

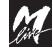

#### **D-VOICE Global Presets**

# **7 - Global Presets**

La sezione Global Presets consente di gestire una piccola libreria di memorizzazioni dei parametri di D-VOICE.

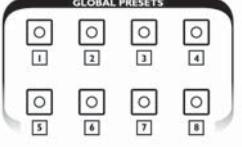

# **Cos'è un Global Preset**

Un Global Preset è una fotografia istantanea di tutte le regolazioni e lo status di attivazione dei vari processori di D-VOICE: **Voice Processors, Vocal Harmonizer, Reverb & Delay**.

NOTA: il **Noise Gate** è intenzionalmente escluso, poiché non è un "elaboratore" del segnale, ma un processore che deve assicurare un controllo costante ed omogeneo del segnale in ingresso.

**IMPORTANTE:** richiamare un Global Preset significa richiamare all'istante ogni singolo controllo dei processori esattamente come è stato memorizzato (fotografato), indipendentemente da eventuali successive modifiche dei processori. Ad esempio: qualora un Global Preset fosse memorizzato con un dato setup del preset #16 del Reverb e qualora il preset #16 del Reverb venisse successivamente modificato, richiamando il Global Preset verrebbe richiamato il setup "iniziale" del preset #16 del Reverb (cioè quello *fotografato*) e non il setup modificato.

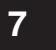

Questa modalità consente sia di modificare liberamente le regolazioni dei processori, sia di mantenere inalterati i Global Presets affinché rimangano esattamente come sono stati concepiti.

# **Factory Global Presets & User Global Presets**

D-VOICE viene fornito con 8 **Factory Global Presets** (presets di fabbrica). I Factory Global Presets possono essere sostituiti con altrettanti **User Global** Presets (presets utente), ovvero vostre memorizzazioni di parametri ottimizzati secondo le vostre necessità o secondo i vostri gusti.

Il tipo di preset può essere facilmente individuato, poiché il nome è preceduto da una lettera di riconoscimento:

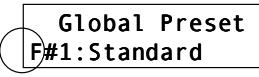

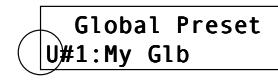

- **IF** = Factory Global Preset **i**<sub>**EF** U = User Global Preset</sub>
	-

Per richiamare un preset è sufficiente premerne il tasto (il LED si accende). In caso di modifiche di un qualsiasi parametro, tutte le altre impostazioni rimangono inalterate, ma il LED si spegne, ad indicare che le regolazioni attuali sono diverse dal contenuto del Global Preset.

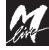

# **Come salvare un Global Preset**

La **memorizzazione di un Global Preset** si effettua in un modo estremamente semplice:

- Regolate i parametri dei vari processori secondo le vostre esigenze.
- a Uscite da qualsiasi procedura di editing premendo il tasto EXIT (o, a seconda dei casi, System Edit o System Options).
- Premete e mantenete premuto il tasto **Enter/Save:** tutti i LEDs dei tasti Global Presets iniziano a lampeggiare e nel display appare la richiesta di conferma "Save Preset ?". Potete rilasciare il tasto.
- Premete **il tasto del Global Preset desiderato**.
- Il Global Preset è memorizzato

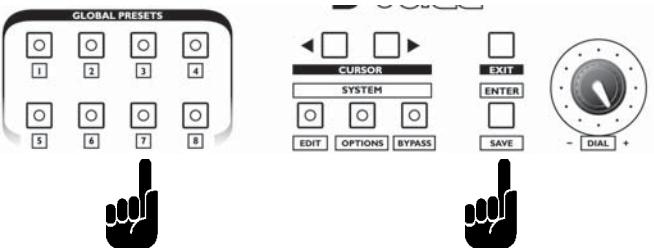

**Attenzione**: la memorizzazione sovrascrive immediatamente il preset preesistente, che verrà cancellato.

**IMPORTANTE**: i Factory Global Presets rimangono comunque nella memoria del sistema, anche dopo essere stati sovrascritti con gli User Global Presets, e possono essere recuperati "in blocco" con una semplice procedura di reset. (Maggiori informazioni nel capitolo System Options: sezioni Global Presets Reset, System Reset).

# **Come cambiare nome ad un Global Preset**

- Premere il tasto **System Edit.**
- **ISS** Premere il tasto del Global Preset.
- Premere il tasto **Enter**/Save: il primo carattere inizia a lampeggiare.
- Modificare i caratteri attraverso la combinazione **cursors** (posizione del cursore) + **DIAL** (valore del carattere)**.**
- Premere il tasto il tasto Enter/**Save** (l'editing del nome è terminato).
- Premere il tasto **System Edit** per tornare alle normali funzioni operative.

**D-VOICE** System Edit

# **8 - System Edit**

# **Menu esteso**

Il tasto **System Edit** abilita l'accesso a tutti i parametri dei processori e delle varie librerie di presets.

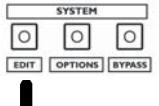

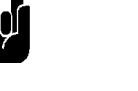

In altre parole, premendo questo tasto diventa disponibile l'intero set di parametri modificabili dei vari processamenti audio, inclusi gli algoritmi degli effetti ed i nomi dei presets.

Il **menu esteso** offre, dunque, un numero di funzioni e di controlli maggiori rispetto a quelli normalmente disponibili con la semplice attivazione di un processore, di un effetto, etc.

Il **menu live**, infatti, è concepito per rendere più immediati ed accessibili solo i parametri tipicamente più utilizzati dal vivo, dove, ad esempio, è richiesto di passare velocemente da un preset all'altro, o di adeguare il tempo di un Delay all'esecuzione in corso, ma non di certo di editare il nome di un preset o di cambiarne la struttura interna.

**8**

# **Editing off-line**

Con System Edit potete modificare i parametri di tutti i processori e di tutti i presets, inclusi quelli non attivati.

Ricordate però, che le modifiche sono avvertibili solo se il processore o il preset era già attivato prima di premere il tasto System Edit.

All'atto pratico, questa modalità di editing (comunemente detta off-line) consente, ad esempio, di pre-impostare cambiamenti che si vogliono attivare solo al momento desiderato; oppure, per estremi, permette di modificare l'intera libreria di presets senza dover ogni volta ricaricare i singoli presets.

# **Disabilitazione del tasto System Edit**

Se volete prevenire cancellazioni accidentali o impedire modifiche indesiderate, attivate l'opzione "protezione di memoria" del tasto **System Options**. Impostando **Memory Protection = ON** il tasto System Edit viene disabilitato.

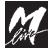

## **System Edit D-VOICE**

## **Come modificare parametri e Presets**

- Premete il tasto **System Edit** (il LED inizia a lampeggiare).
- Premete il tasto del processore o del Global Preset che intendete modificare (il LED dell'elemento selezionato inizia a lampeggiare).
- Agite con la consueta combinazione **cursors** (passaggio da un parametro all'altro) + **DIAL** (modifica del valore).

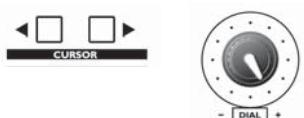

Le nuove regolazioni vengono immediatamente memorizzate, senza che sia necessario premere il tasto Enter/Save.

NOTA: ricordate però, che le modifiche sono avvertibili solo se il processore o il preset era già attivato prima di premere il tasto System Edit.

- <sub>187</sub> Se necessario, procedete alla modifica di altri processori o di altri Global Presets, premendone il tasto (il LED dell'elemento selezionato inizia a lampeggiare).
- Per uscire dalla procedura di editing, premete il tasto **System Edit** (il LED si spegne).

### **Come cambiare nome ad un Preset o a un Global Preset**

- **Premete il tasto System Edit** (il LED inizia a lampeggiare).
- Premete il tasto dell'effetto o del Global Preset desiderato (il LED inizia a lampeggiare).
- Se avete scelto un effetto, agite con il **DIAL** e selezionate il preset da rinominare.
- **Premere il tasto Enter/Save: il primo carattere inizia a lampeggiare.**

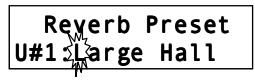

 Modificare i caratteri attraverso la combinazione **cursors** (posizione del cursore) + **DIAL** (valore del carattere)**.**

NOTA: la posizione del cursore è indicata dal carattere lampeggiante.

 Una volta modificato il nome secondo le vostre necessità, premere il tasto Enter/**Save**.

L'editing del nome è terminato.

 Per tornare alle normali funzioni operative, premere il tasto **System Edit** (il LED si spegne).

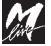

# **9 - System Options**

Il tasto **System Options** consente di impostare una serie settaggi di sistema e di accedere ai menu degli eventuali optionals (MK2, SoundCard, ...)

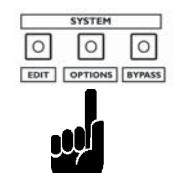

# **Settaggi & opzioni di sistema**

- La procedura è identica per tutti i menu:
- Premete il tasto **System Options** (il LED inizia a lampeggiare).
- Agite con la consueta combinazione **cursors** (passaggio da una opzione all'altra) + **DIAL** (modifica del valore).

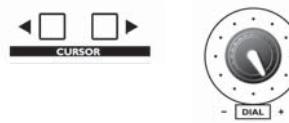

Alcune funzioni presentano un menu con richiesta di conferma (ad esempio menu di "Reset" vari).

In tal caso premete **Enter/Save** per confermare, **Exit** per abbandonare.

 Al termine delle impostazioni, premete il tasto **System Options** (il LED si spegne): tutti i nuovi settaggi diventano operativi.

**9**

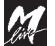

# **System Options D-VOICE**

# **Footswitch 1**

Consente di impostare le funzioni del relativo controllo a pedale. NOTA: le nuove impostazioni diventano operative all'uscita da **System Options**.

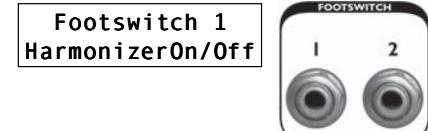

Le opzioni possono essere scelte nel seguente elenco:

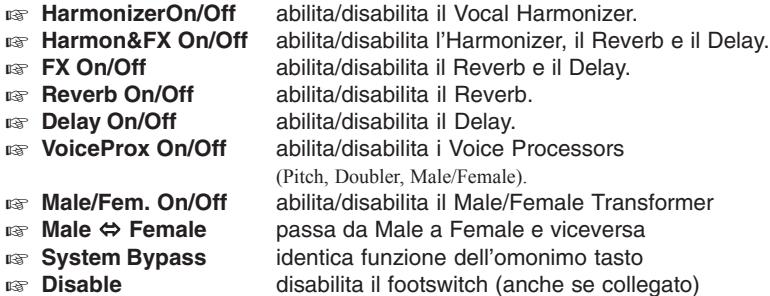

L'attivazione/disattivazione delle varie funzioni opera in parallelo ai controlli del pannello frontale.

Nelle modalità ON/OFF con più processori assegnati contemporaneamente (Harmon&FX, FX, VoiceProx, Male/Female, System Bypass) il footswitch riabilita solo i processori che erano attivati manualmente prima della disabilitazione.

Ad esempio: se il footswitch è impostato come Harmon&FX ON/OFF e voi attivate manualmente solo i processori Harmonizer e Delay, il footswitch riabiliterà solo questi due processori e non il Reverb.

Vale l'ultima condizione impostata manualmente.

# **Footswitch1 Type**

Consente di utilizzare tipi di pedali diversi:

- **N.O.** normally open / normalmente aperto.<br> **N.C.** normally closed / normalmente chiuso.
- **N.C.** normally closed / normalmente chiuso.

# **Footswitch 2**

Come Footswitch 1.

NOTA: per quanto improbabile nell'uso pratico, i due footswitch possono essere programmati con le medesime impostazioni o con funzioni "incrociate": es. Harmon&FX On/Off e FX On/ Off.

# **Footswitch2 Type**

Come Footswitch1 Type.

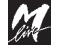

## **Memory Protection**

Consente di prevenire cancellazioni accidentali o di impedire modifiche indesiderate dei Presets, dei Global Presets o dei nomi ad esse assegnati.

# MemoryProtection

Off Le opzioni sono:

- **OFF** protezione disabilitata sono ammesse tutte le modifiche.
- **IS ON** protezione abilitata non sono ammesse modifiche permanenti. L'accesso a **System Edit** viene **disabilitato**.

NOTA: sono ammesse solo modifiche temporanee, che non possono essere salvate in memoria. In caso di tentativi di memorizzazione, appare un messaggio di avvertimento.

# **Reverb Presets Reset**

Consente di ripristinare i Factory Presets del Reverb. Tutte le modifiche utente verranno irrimediabilmente cancellate. Valori ammessi = Yes e No (valore di default = No)

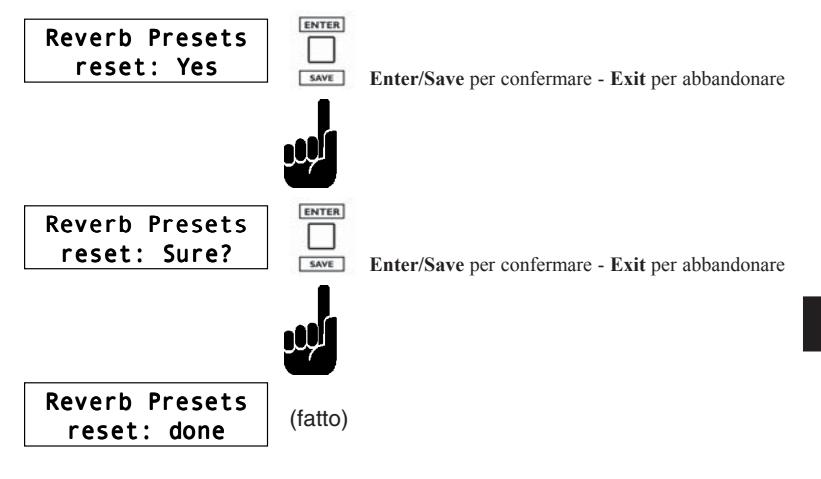

Con stesse caratteristiche e stessa procedura di Reverb Presets Reset: **Delay Presets Reset**

Consente di ripristinare i Factory Presets del Delay.

## **Global Presets Reset**

Consente di ripristinare i Factory Global Presets.

# **System Reset**

Consente di ripristinare tutte le impostazioni Factory di D-Voice.

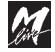

**9**

# **System Options D-VOICE**

# **MK2**

Abilita la gestione dei parametri dell'interfaccia video-karaoke **MK2** rel. 2.0 o successiva (optional).

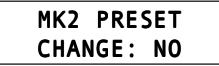

Valori ammessi = Yes e No (valore di default = No)

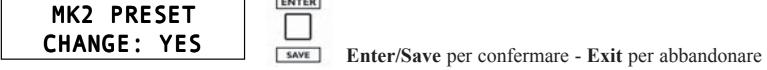

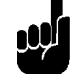

ENTER

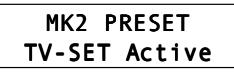

Da quando appare la dicitura "TV-SET Active" le regolazioni si effettuano direttamente sul televisore.

Per le modalità operative fate riferimento al capitolo MK2.

Per tornare ai menu di System Option premete il tasto **Exit**.

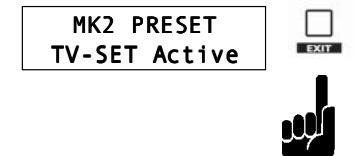

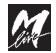

**D-VOICE Esempi di Collegamento**

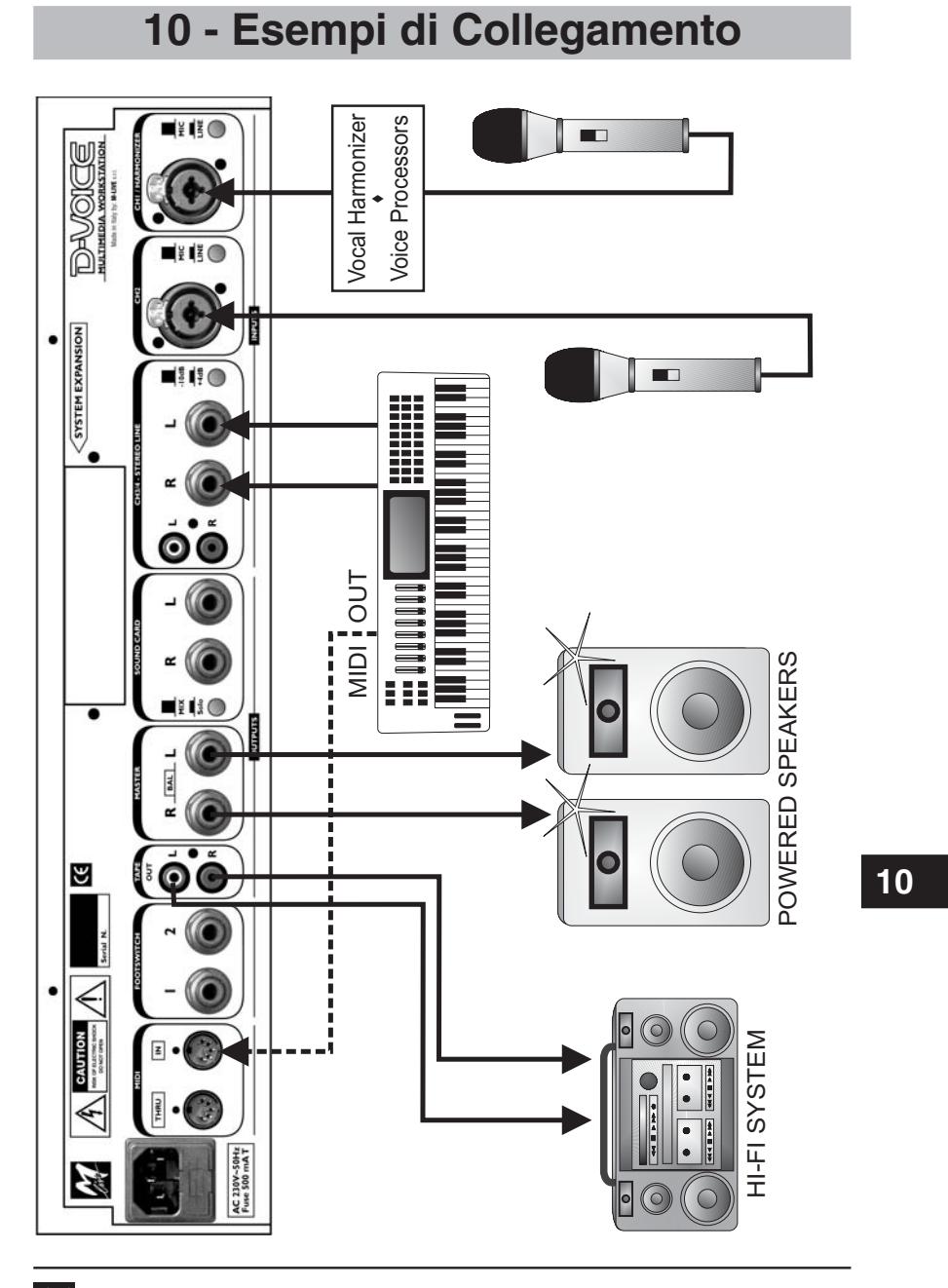

 $\frac{M}{2}$ 

**10.1**

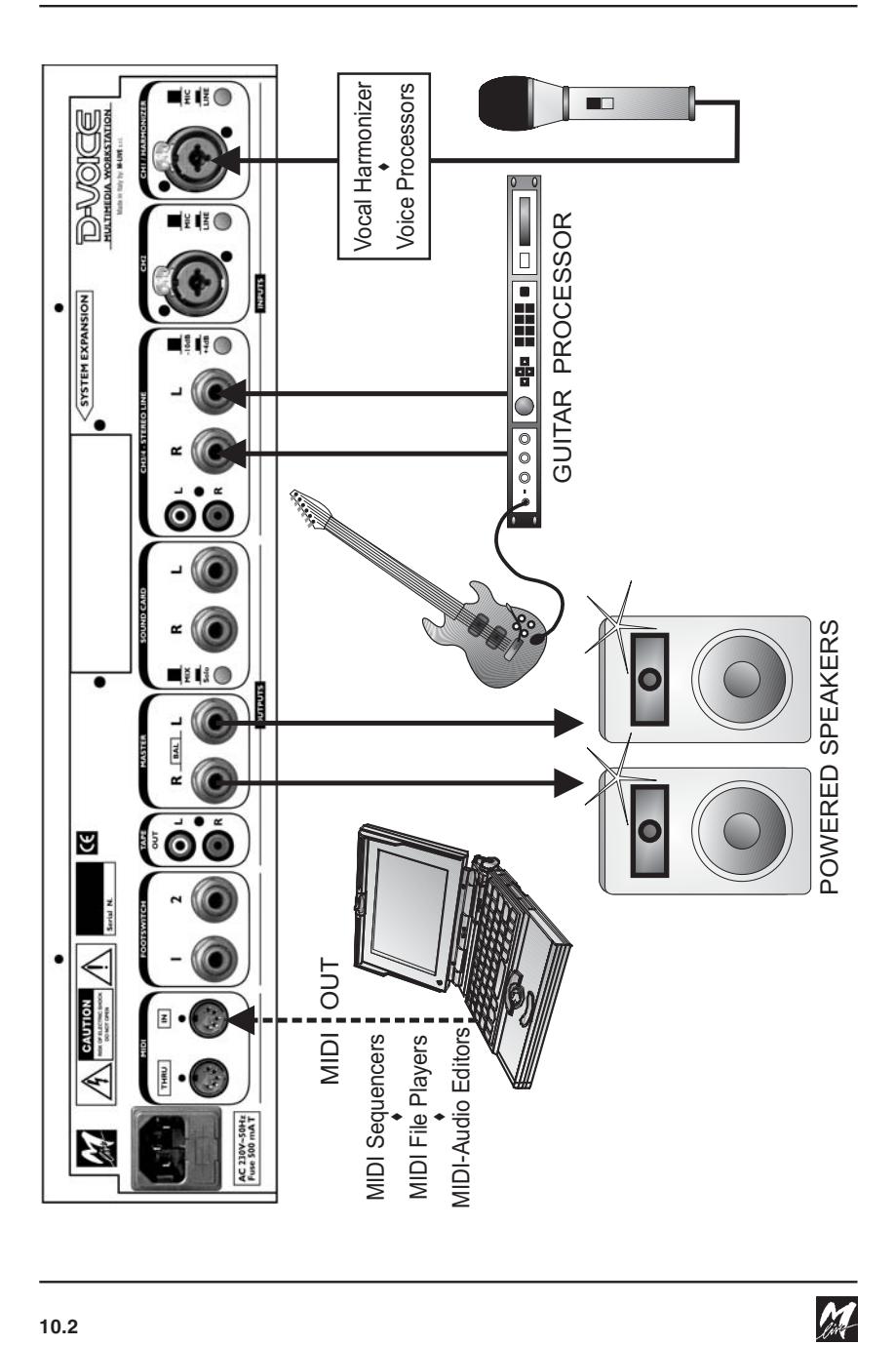

**10.2**

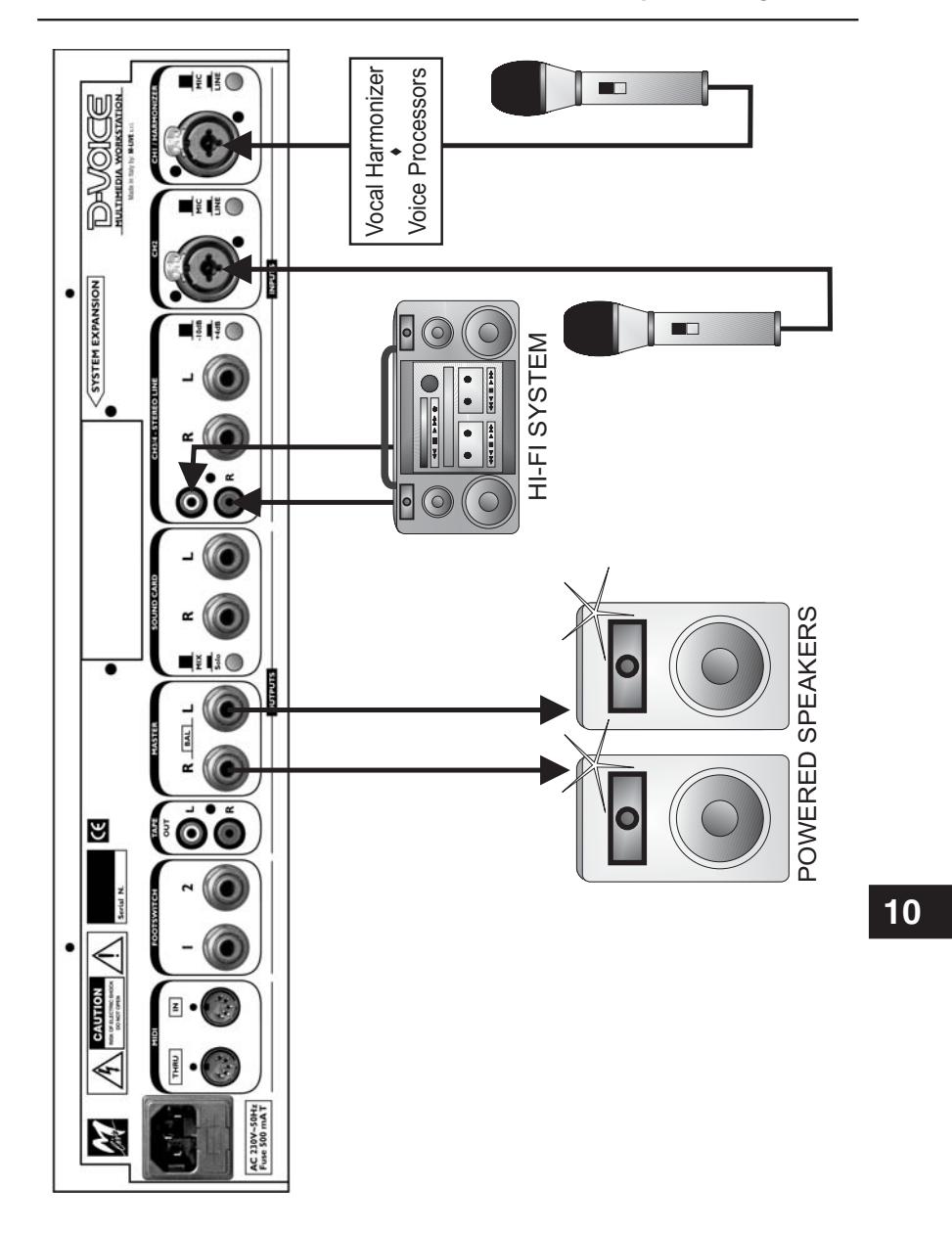

M

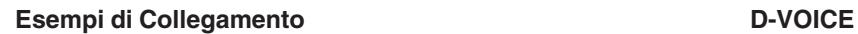

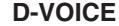

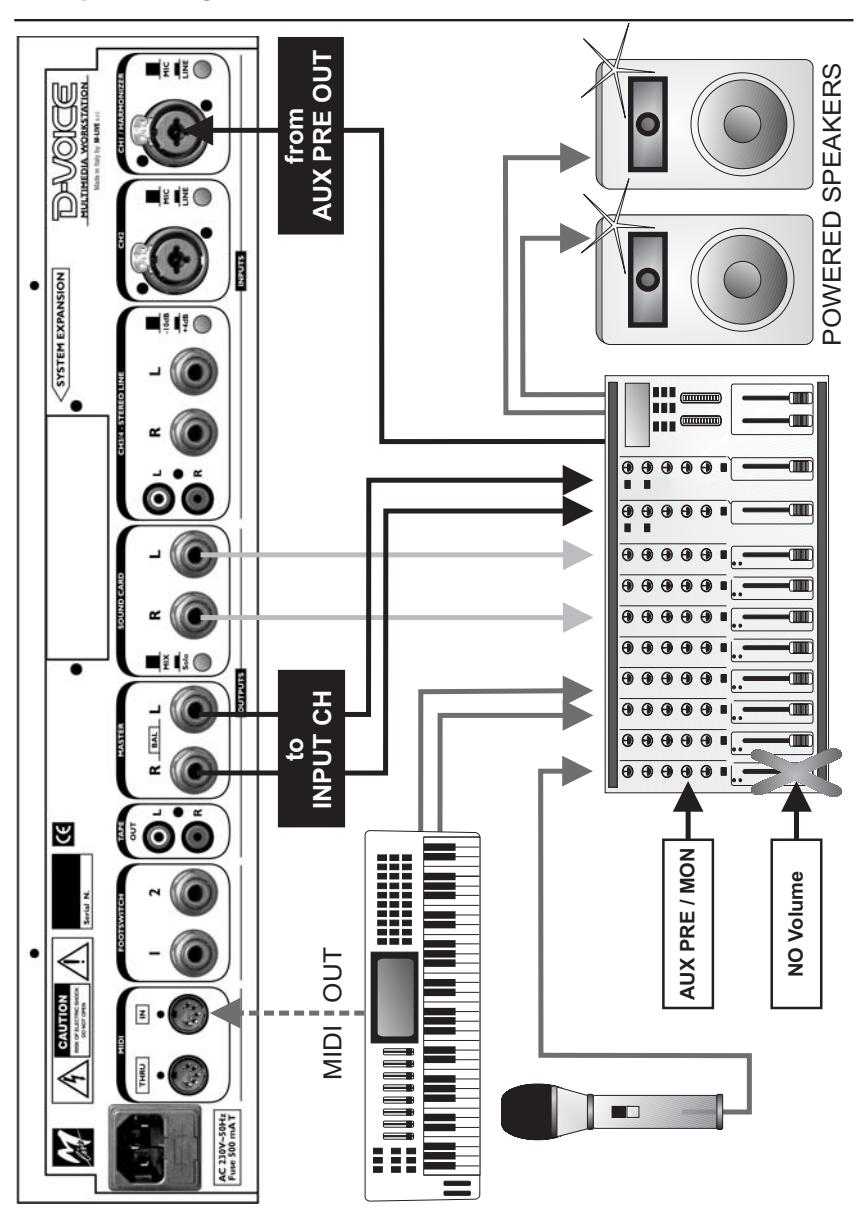

M

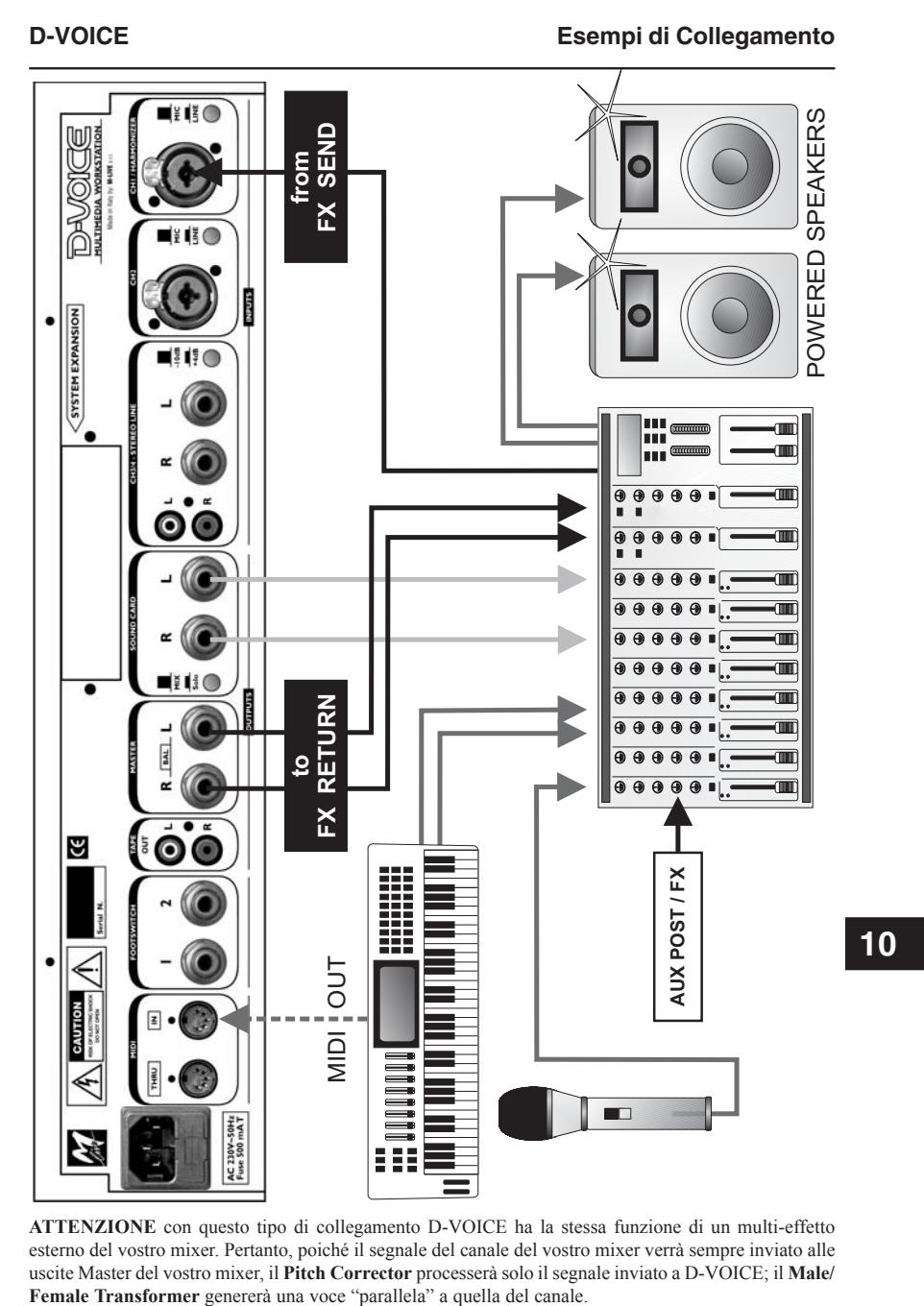

**ATTENZIONE** con questo tipo di collegamento D-VOICE ha la stessa funzione di un multi-effetto esterno del vostro mixer. Pertanto, poiché il segnale del canale del vostro mixer verrà sempre inviato alle uscite Master del vostro mixer, il **Pitch Corrector** processerà solo il segnale inviato a D-VOICE; il **Male/**

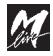

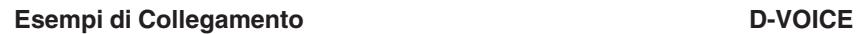

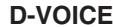

 $\frac{M}{\sqrt{2}}$ 

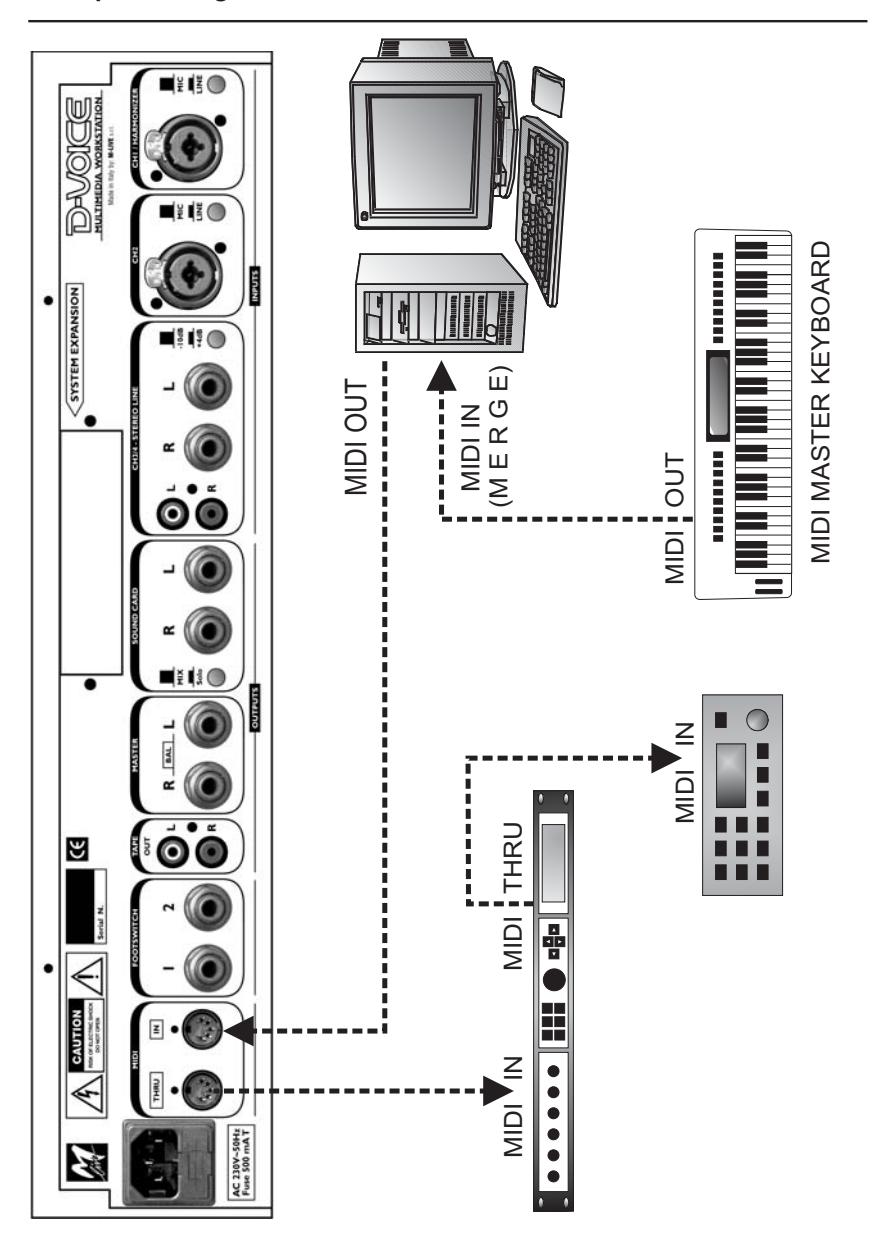

**10.6**

# **11 - Cavi di Collegamento**

Trattate con cura i vostri cavi, spesso causa di seri problemi. Avvolgeteli evitando nodi, torsioni eccessive e strattoni. Verificatene le condizioni e lo stato di efficienza con una certa frequenza: falsi contatti ed ossidazioni possono causare interruzioni del segnale, rumori di massa, forti scariche, etc.

Di seguito sono illustrati gli schemi di connessione dei **cavi consigliati**.  $\Box$ 

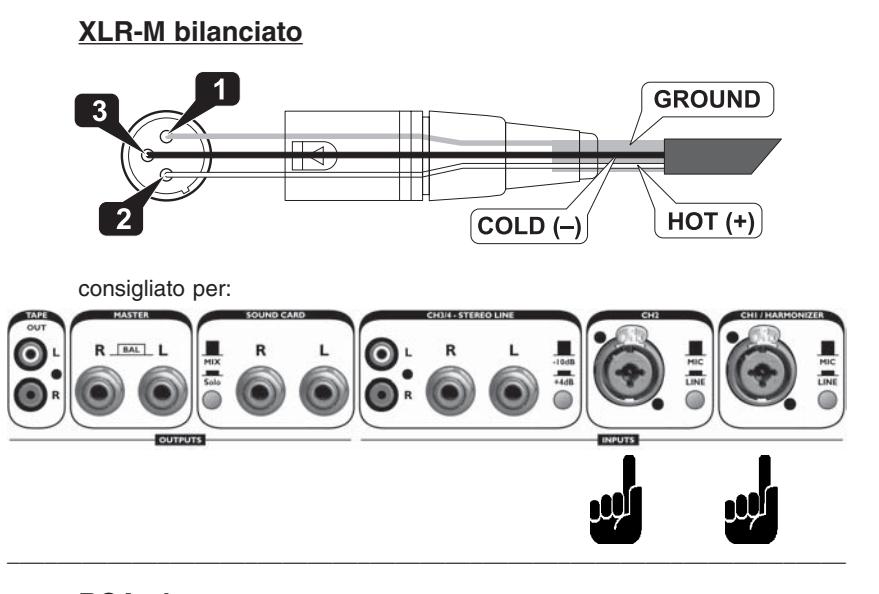

**RCA phono** (sbilanciato)

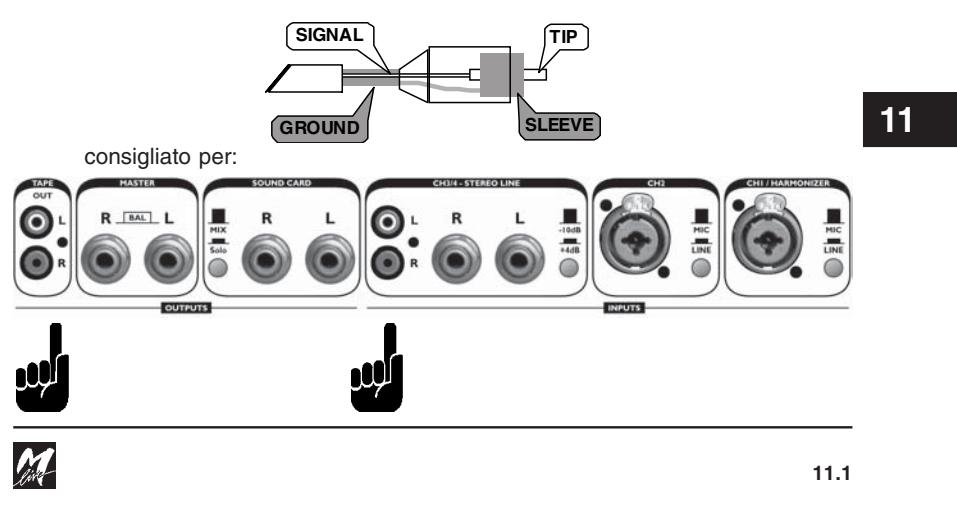

Cavi di Collegamento **D-VOICE** 

**JACK-JACK bilanciato**

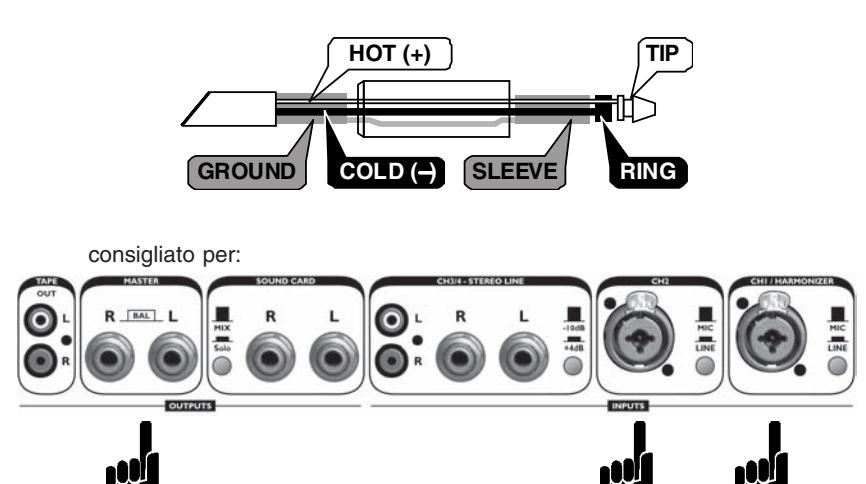

NOTA: gli ingressi e le uscite indicate sono di tipo bilanciato, ma sono compatibili anche con collegamenti sbilanciati. **Usate preferibilmente cavi e connettori bilanciati**: eviterete i disturbi e i ronzii tipici dei cavi sbilanciati.

 $\overline{\phantom{a}}$  ,  $\overline{\phantom{a}}$  ,  $\overline{\phantom{a}}$ **JACK-JACK sbilanciato SIGNAL TIP GROUND SLEEVE** consigliato per: $R$   $IBAL$   $L$ Г  $\bullet$  $\bullet$  $\overline{R}$ L  $\bullet$ M

# **12 - Controllo via MIDI**

Il Vocal Harmonizer di D-Voice può essere controllato via MIDI attraverso tastiere, MIDI-Players, computers, etc.

Non è necessaria alcuna particolare configurazione:

■ Collegate lo strumento MIDI di controllo alla presa MIDI IN. NOTA: se necessario, fate riferimento al capitolo Esempi di Collegamento.

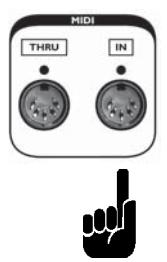

**as Attivate il Vocal Harmonizer.** 

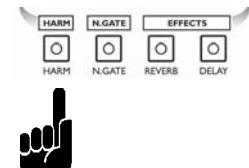

 Impostare con il parametro **Harmonizer Track** il canale MIDI sul quale il Vocal Harmonizer riceverà gli eventi MIDI per le armonizzazioni vocali.

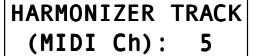

**Regolate i controlli audio del canale VOCAL HARMONIZER.** 

#### **ATTENZIONE:**

Ricordate che brani diversi possono avere impostazioni di Track diverse, a seconda degli standard di riferimento del produttore o del programmatore.

**12**

# **I files MIDI prodotti da M-LIVE utilizzano per default la Track #5.**

Se usate files MIDI realizzati con standard di riferimento diversi, vi sarà utile memorizzare diverse impostazioni della track del Vocal Harmonizer in appositi Global Presets, da utilizzare secondo necessità.

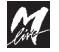

# **Eventi MIDI per il Vocal Harmonizer di D-VOICE**

u<sup>s</sup> Utilizzando i seguenti controlli potrete impostare diverse modalità di armonizzazione:

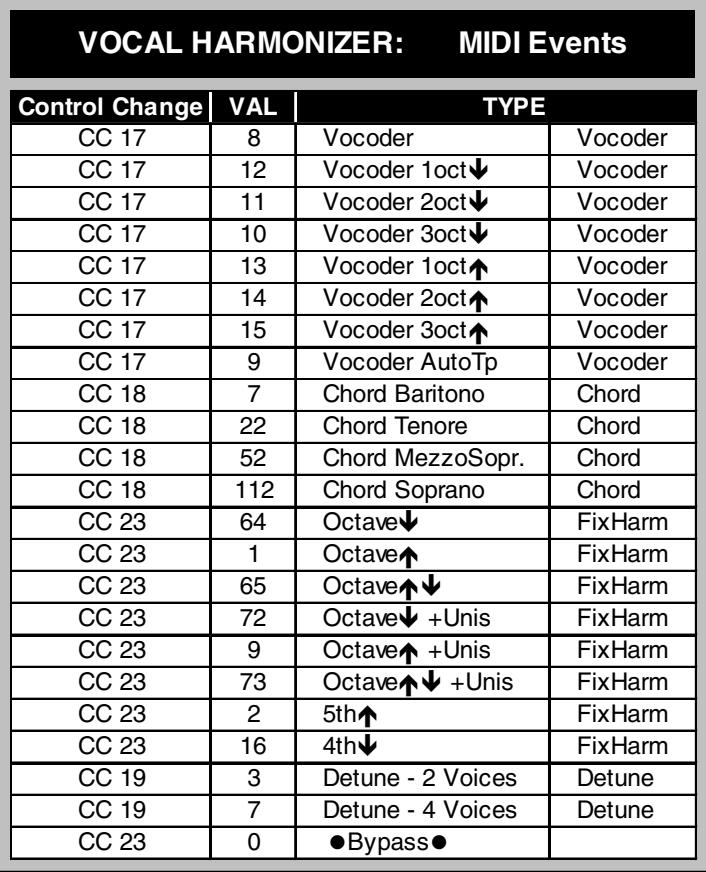

NOTA: le caratteristiche delle singole modalità sono descritte nel capitolo Vocal Harmonizer.

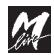

#### **D-VOICE** MK2

# **13 - MK2 (optional)**

**MK2** (rel. 2.0 o successiva) è un'espansione video di D-VOICE con la quale potrete visualizzare il testo dei MIDI-files su TV in modalità karaoke, con avanzamento sincronizzato e con effetti di colorazione del testo.

**Nota per utenti Merish by M-Live**: se possedete anche Merish ed intendete utilizzarlo unitamente a D-VOICE, installate MK2 su Merish Main.

Per effettuare i settaggi di MK2 seguite le seguenti indicazioni: Premete il tasto **System Options** (il LED inizia a lampeggiare).

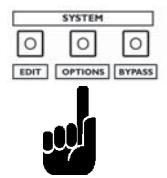

 Agite sui tasti **cursors** (passaggio da una opzione all'altra) fino a raggiungere il menu MK2 PRESET.

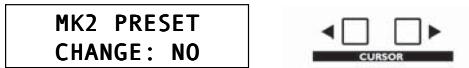

 Agite sul **DIAL**, impostate "YES" e premete il tasto **ENTER** per abilitare l'editing.

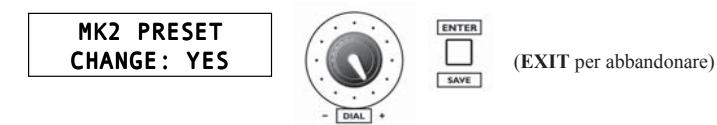

Appare la dicitura "TV-SET Active".

Da questo momento le regolazioni si effettuano direttamente sul televisore. I vari parametri sono descritti nelle pagine a seguire.

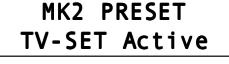

Al termine delle impostazioni, premete il tasto **EXIT** per tornare ai menu di System Option e il tasto **System Option** per uscire al menu principale.

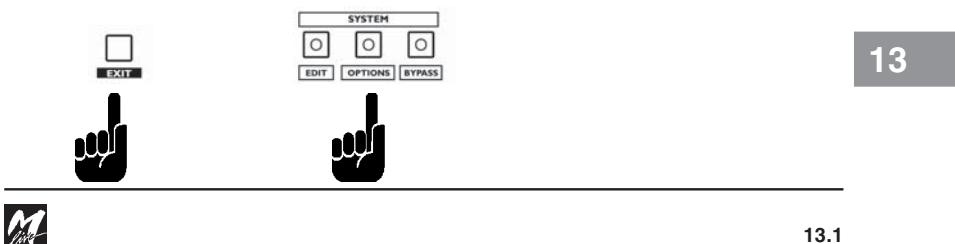

# **Parametri di MK2**

MK2 PRESET TV-SET Active

Attivando TV-SET da D-Voice (vedi pagina precedente), il menu di editing dei parametri appare direttamente sul televisore collegato al MK2.

I parametri riguardano:<br> **I SETUP VIDEO** so

- **SETUP VIDEO** scelte che riguardano l'aspetto delle videate.<br> **SETUP MIDI** funzionamento e compatibilità con lo strumen
	- funzionamento e compatibilità con lo strumento MIDI.
- **RESET DEFAULT** Ripristino dei valori impostati dalla fabbrica.

Lo schermo apparirà disegnato in questo modo:

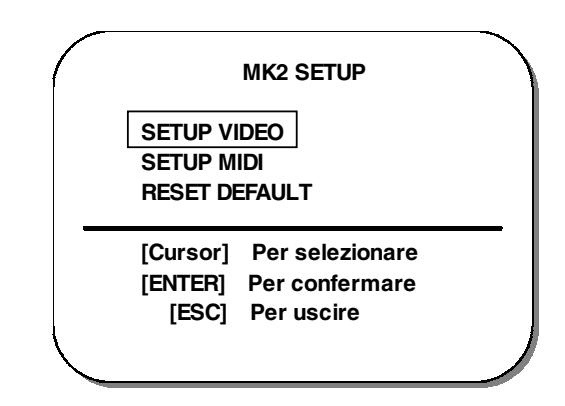

**ATTENZIONE!** Durante l'utilizzo del setup, tasti attivi e relative funzioni sono sempre riportati al di sotto della linea.

I tasti cursore [←] e [→] fanno muovere la selezione lungo una delle tre scelte possibili (si sposta la barra gialla), mentre con [**ENTER**] si conferma la scelta fatta.

Premendo [**EXIT**] si esce dal Setup.

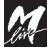

**13.2**

# **SETUP VIDEO**

Il setup video imposta le vostre preferenze sulla riproduzione a video delle scritte.

Sono disponibili le seguenti opzioni:

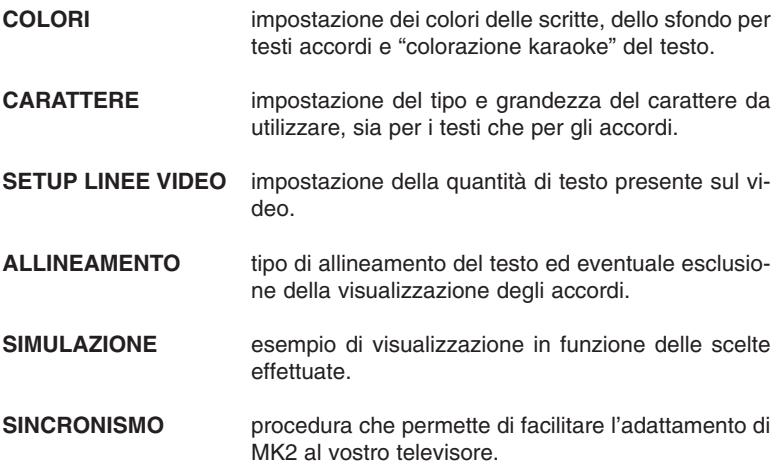

Anche in questo caso le istruzioni sui tasti da utilizzare sono riportate in fondo allo schermo.

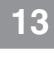

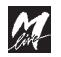

## **Impostazione colori**

In questa pagina si cambiano i colori delle scritte.

La parte soggetta a cambiamento viene evidenziata dalla barra gialla a sinistra.

Premendo [←] verrà cambiato il colore del testo, premendo [→] quello dello sfondo.

**ENTER** accetta le impostazioni per quella riga e passa al campo successivo; **EXIT** esce dall'impostazione colori tornando alla pagina delle scelte.

**ATTENZIONE**: il colore di sfondo del testo è il colore di sfondo del video, mentre il colore di sfondo degli accordi è il colore del Box che appare in fondo al video per gli accordi.

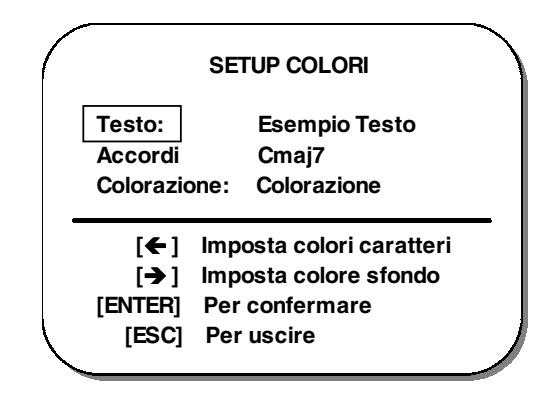

# **Impostazione carattere**

In questa parte vengono scelti il tipo di carattere per il testo e per gli accordi. Sono presenti 4 tipi di caratteri per il testo e per gli accordi.

Anche in questo caso con i tasti cursore si opera la selezione, mentre con **ENTER** si conferma e si avanza lungo i campi, con **EXIT** si torna al menu principale.

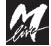

# **Impostazione linee video**

Questa procedura viene utilizzata per scrivere il massimo numero di caratteri che possono essere visualizzati a schermo.

Sono possibili tre scelte:

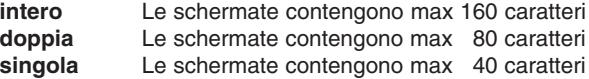

# **Impostazione allineamento**

Se si vuole cambiare il modo in cui vengono rappresentate le scritte sullo schermo si entra in questa procedura.

Le possibili opzioni sono:

**centrato** la riga viene automaticamente centrata rispetto allo schermo sinistra la riga comincia dall'estrema sinistra dello schermo **non visibile** l'oggetto in questione non viene visualizzato a schermo. Questa opzione è valida solo per gli accordi.

La procedura per la selezione è la stessa utilizzata per le altre scelte.

**13**

### **Simulazione video**

Utilizzando questa funzione si possono verificare le impostazioni effettuate: una pagina di esempio mostra colori, allineamenti e tipi di caratteri scelti. Premendo **EXIT** si torna al menu principale, dove è possibile modificare gli eventuali parametri che non soddisfano.

In questa pagina il sistema segnala anche eventuali errori di visualizzazione. Le segnalazioni possibili sono due:

#### **Attenzione! Accordi NON visibili**

Questo messaggio avvisa che, in virtù delle impostazioni di grandezza del font e di numero di linee video, non sarà possibile visualizzare gli accordi per mancanza di spazio sul video.

#### **Attenzione! Linee testo modificate**

Questo messaggio avvisa che, data la grandezza del font impostato, non sarà possibile utilizzare il numero di linee video scelto.

In entrambi i casi si suggerisce di adeguare le impostazioni per una corretta e completa visualizzazione.

### **Sincronismo video**

MK2 si propone di ottenere la compatibilità con tutti i televisori in commercio dotati di una presa SCART. Comunque, poiché ogni marca di televisore realizza questi circuiti in modo leggermente diverso, può essere necessario adattare MK2 al televisore che utilizzate.

Questa procedura permette quindi di facilitare le operazioni di adattamento del vostro televisore a MK2.

Il pannello connessioni di MK2 ospita due controlli che servono a regolare il sincronismo video orizzontale e verticale. Praticamente queste due regolazioni sono necessarie per garantire un'immagine sul vostro televisore stabile in qualsiasi circostanza.

In questa pagina viene simulato un evento di colorazione del testo che consente di provare MK2 come se fosse in fase di funzionamento attivo.

Agite sui due controlli e fate in modo che non appaiano tremori o distorsioni di immagine. In alcuni casi, può essere necessario muovere in diverse fasi entrambi i controlli per garantire una immagine corretta.

NOTA: si sottolinea che nella maggioranza dei TV, una volta trovata la configurazione che rende l'immagine stabile, non è più necessario fare alcuna regolazione; solo in alcuni televisori si è evidenziata la necessità di effettuare una ulteriore taratura successivamente.

Occorre altresì evidenziare che una scorretta impostazione della posizione di queste manopole può portare ad avere lo schermo vuoto: sarà comunque sufficiente ritrovare la giusta posizione di queste per garantire di nuovo un corretto funzionamento del televisore.

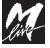
# **SETUP MIDI**

Questo tipo di setup viene utilizzato per determinare le caratteristiche della colorazione e di funzionamento in base alla tastiera o all'apparato MIDI utilizzati.

Le possibili scelte sono:

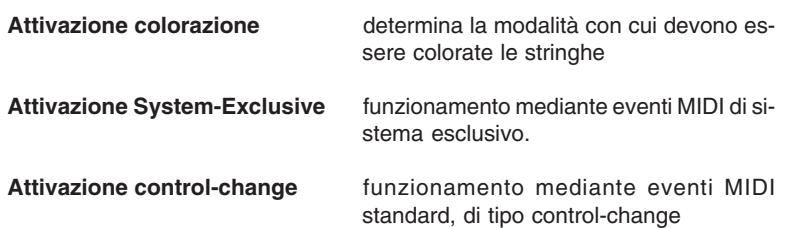

# **Attivazione della colorazione**

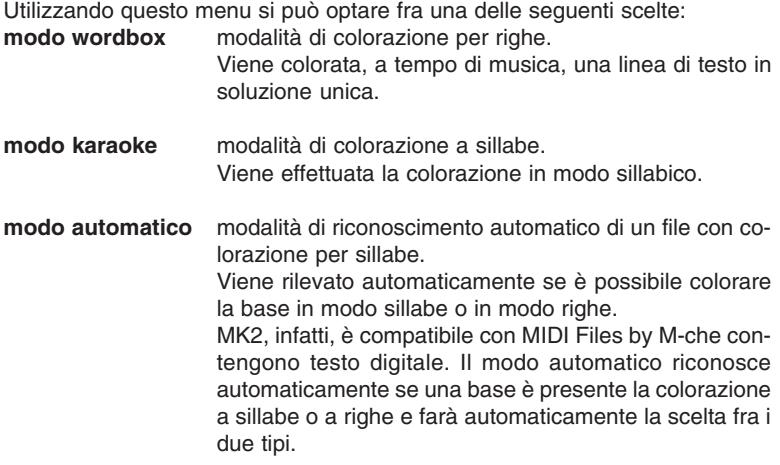

**IMPORTANTE!** Se viene utilizzata la modalità KARAOKE su basi di tipo Word Box, non verrà effettuata alcuna colorazione del testo.

**13**

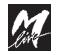

### **Attivazione sistemi esclusivi**

Questa funzione consente di attivare il funzionamento con i sistemi esclusivi. Questa tipologia di funzionamento è utilizzabile con tutti gli strumenti (ormai la maggior parte) che trasmettono questi tipo eventi. Alla pressione di un qualsiasi tasto si ritorna alla pagina del menu principale MIDI.

### **Attivazione control-change**

Questa funzione permette di utilizzare MK2 anche con strumenti musicali che non trasmettono eventi di sistema esclusivo, ma solo messaggi di controlchange.

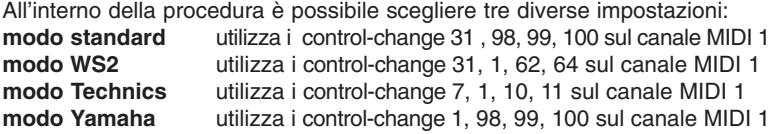

### **RIPRISTINO DEFAULT**

Questa opzione serve per ripristinare i settaggi di fabbrica. Un messaggio avverte che premendo il tasto [**ENTER**] tutte le impostazioni scelte (video e MIDI) verranno riportate alle impostazioni di fabbrica.

# **TABELLE DI COMPATIBILITÀ MK2**

### **Informazioni importanti relative ai testi.**

Le tabelle seguenti descrivono i livelli di compatibilità tra testi dei MIDI Files disponibili su **SONG SERVICE M-LIVE** e varie apparecchiature presenti sul mercato.

Fate riferimento ai dati delle tabelle per individuare il formato più appropriato e per ottenere una piena compatibilità con la vostra strumentazione.

**Attenzione**:le tabelle si riferiscono esclusivamente ai MIDI Files dell'archivio GENERAL MIDI.

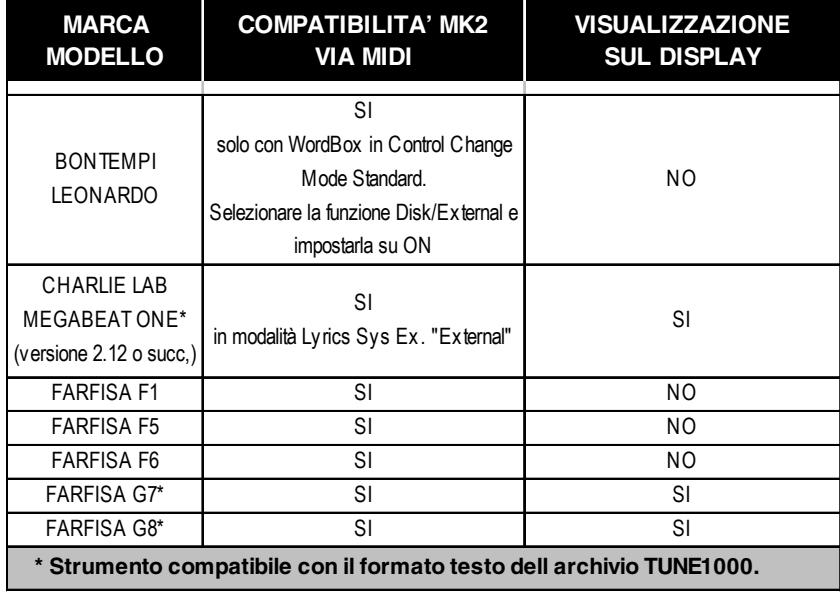

**13**

**13.9**

M

# **MK2 D-VOICE**

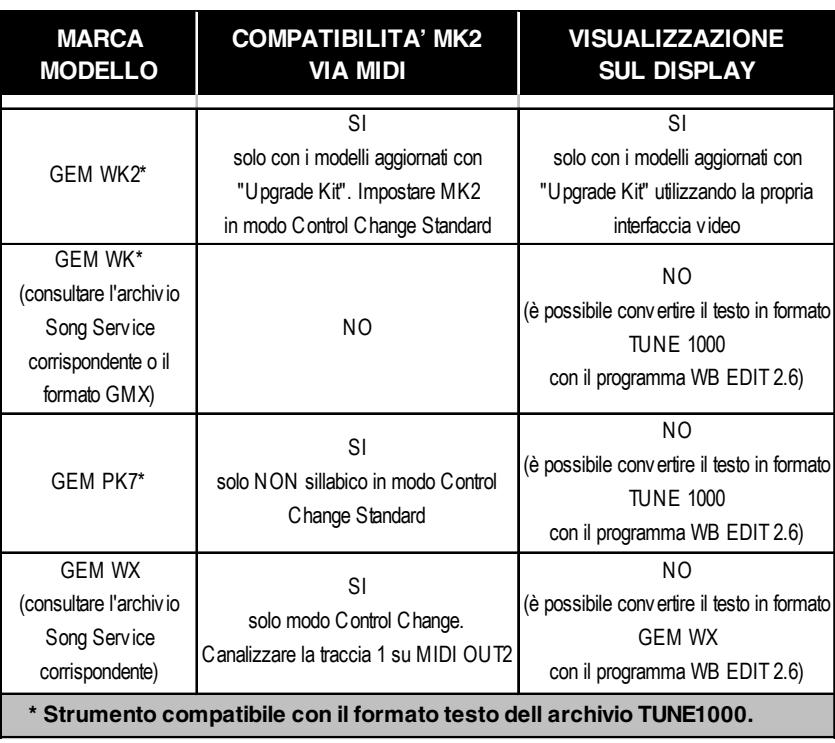

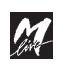

### D-VOICE MK2

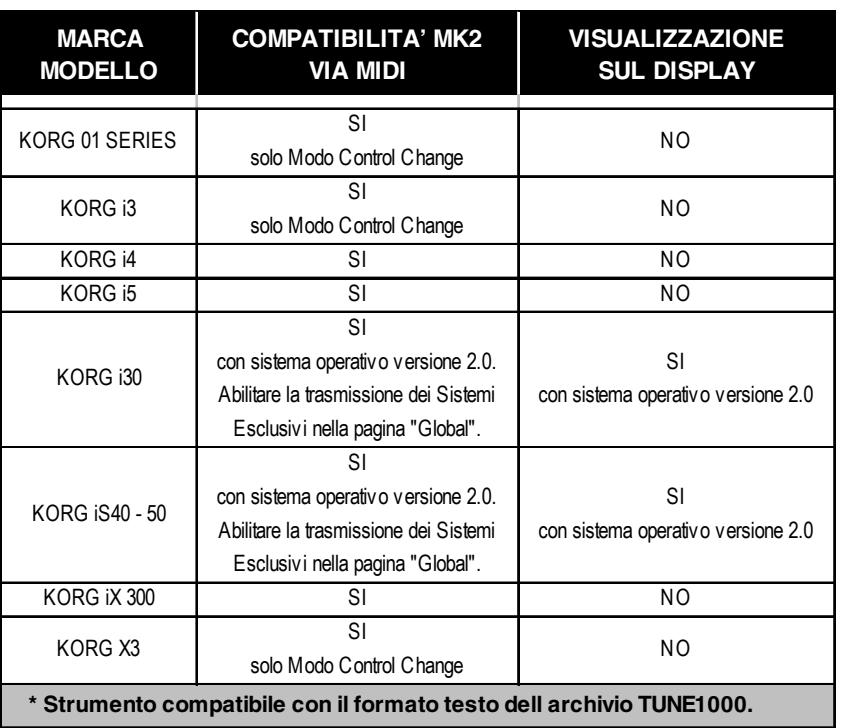

**13**

M

**13.11**

# **MK2 D-VOICE**

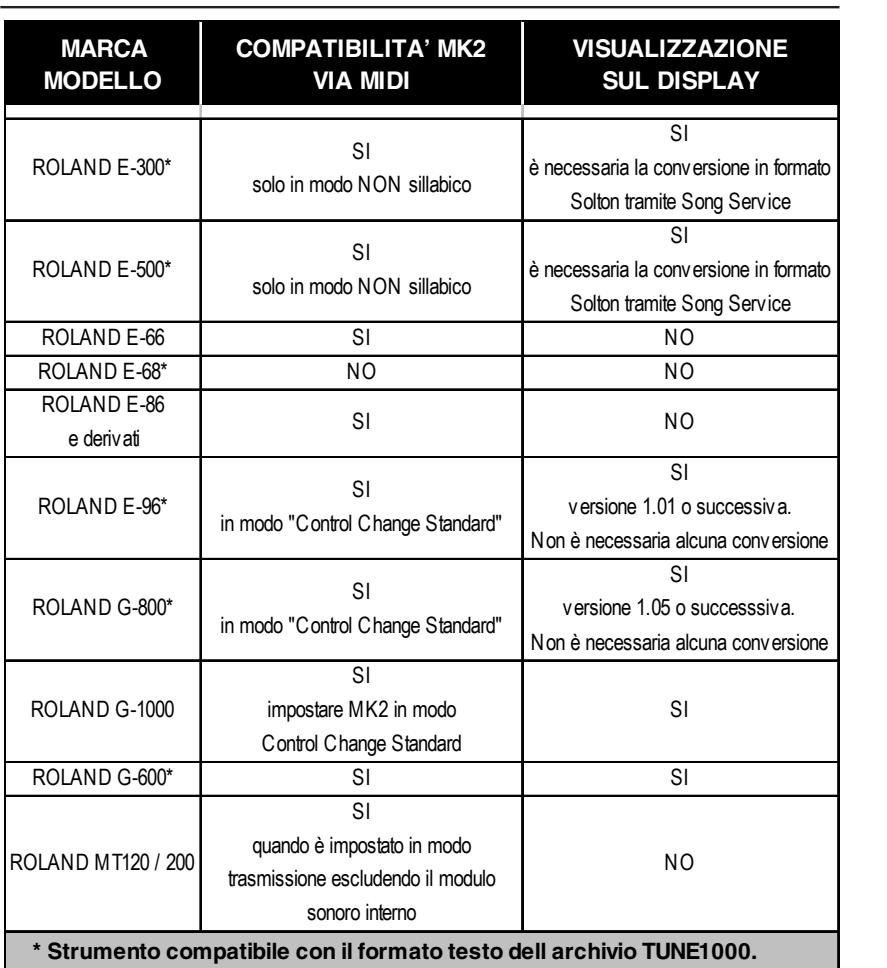

M

### D-VOICE MK2

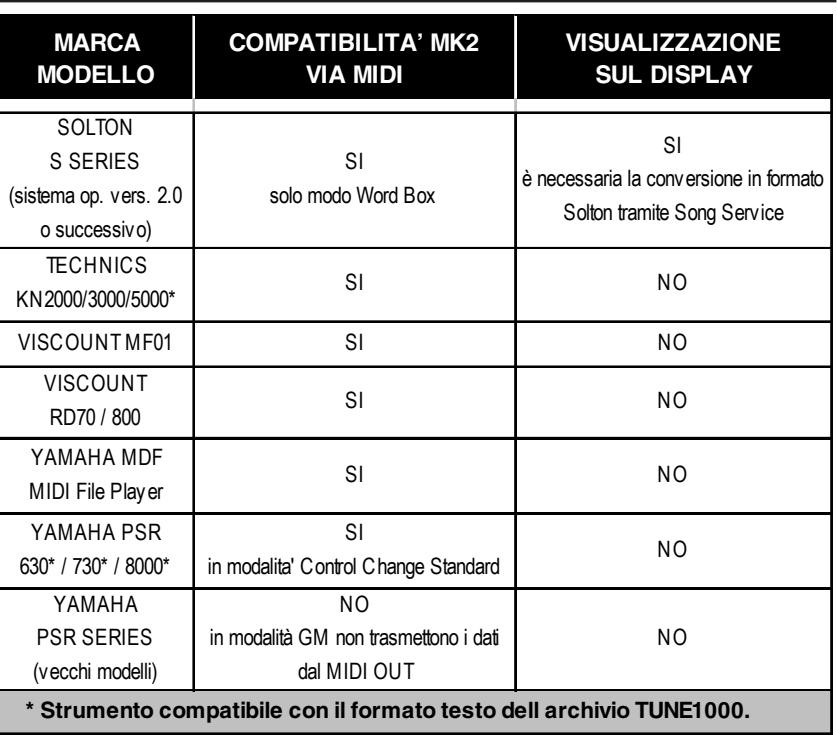

**13**

M

Pagina intenzionalmente vuota.

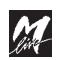

# **appendice A - installazione espansioni**

Questa capitolo è riservato ai **Centri di Assistenza M-LIVE**

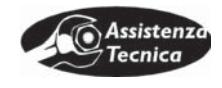

### **Nota per l'utente**

Tutte le regolazioni dell'apparato sono esterne e facilmente accessibili. L'installazione di espansioni o di altre schede interne di D-VOICE va effettuata esclusivamente da personale qualificato.

M-LIVE non può esser ritenuta responsabile per danneggiamenti causati da un uso improprio dei componenti di D-VOICE.

# **Rimozione del coperchio**

- 1. Spegnere l'unità D-Voice e staccare il cavo di alimentazione.
- 2. Svitare le viti che uniscono il coperchio metallico al frontale e alla base del telaio.

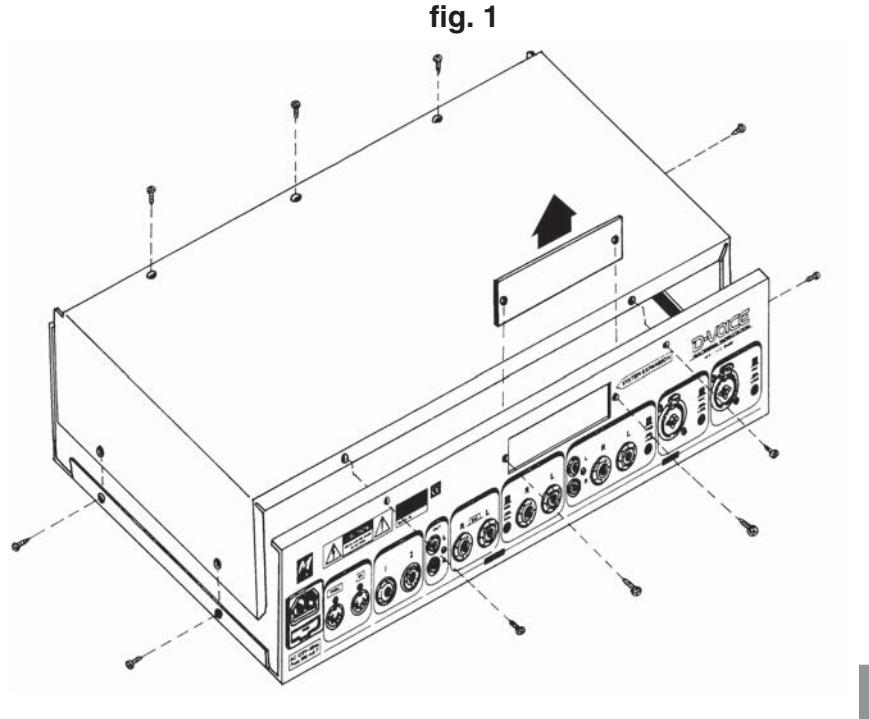

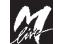

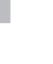

**A**

### **Inserimento della scheda video MK2** (rel. 2.0 o successiva)

- 1. Un volta rimosso il coperchio (fig.1) e scollegato il cavo di alimentazione, **prima di toccare qualsiasi componente della parte interna di D-VOICE** assicuratevi di aver scaricato qualsiasi carica di elettricità statica dal vostro corpo toccando un superficie metallica.
- 2. Svitare le due viti che fissano il copriforo metallico al retro del D-Voice. Conservare le due viti.
- 3. Facendo attenzione al verso di connessione (così come mostrato in figura), collegare il flat cable ai connettori di colore rosso presenti sia sulla scheda dei connettori di D-VOICE che sulla scheda MK2.

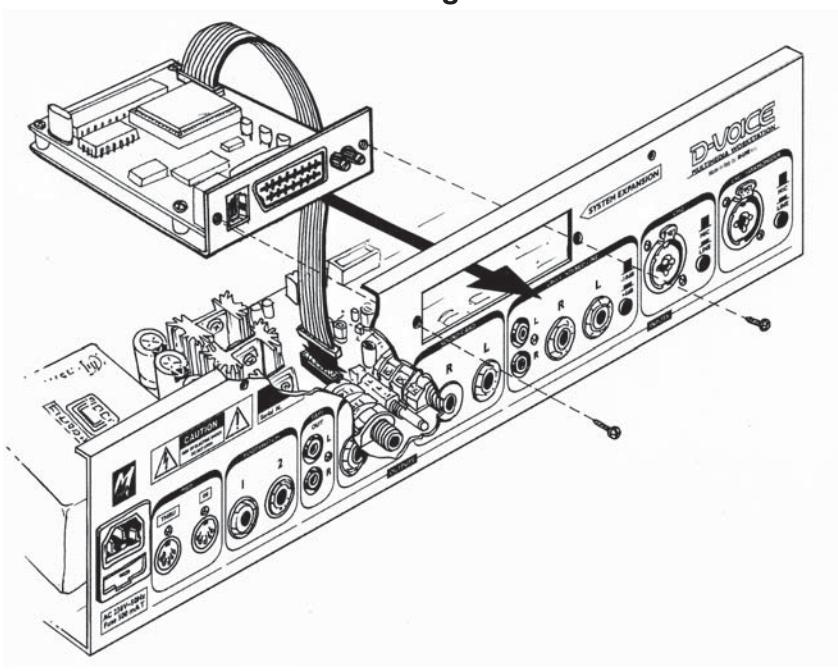

**fig. 2**

- 4. Fissare la scheda al retro di D-Voice utilizzando le medesime viti del copriforo.
- 5. Richiudere D-Voice avvitando accuratamente tutte le viti. Per l'utilizzo e le regolazioni fare riferimento al capitolo MK2 del manuale di D-Voice.

### **Inserimento della scheda sonora SAM-CARD**

- 1. Un volta rimosso il coperchio (fig.1) e scollegato il cavo di alimentazione, **prima di toccare qualsiasi componente della parte interna di D-VOICE** assicuratevi di aver scaricato qualsiasi carica di elettricità statica dal vostro corpo toccando un superficie metallica.
- 2. Inserire la scheda sonora sul connettore apposito situato sotto la scheda canale, facendo attenzione a che tutti i contatti della scheda siano connessi in modo opportuno.

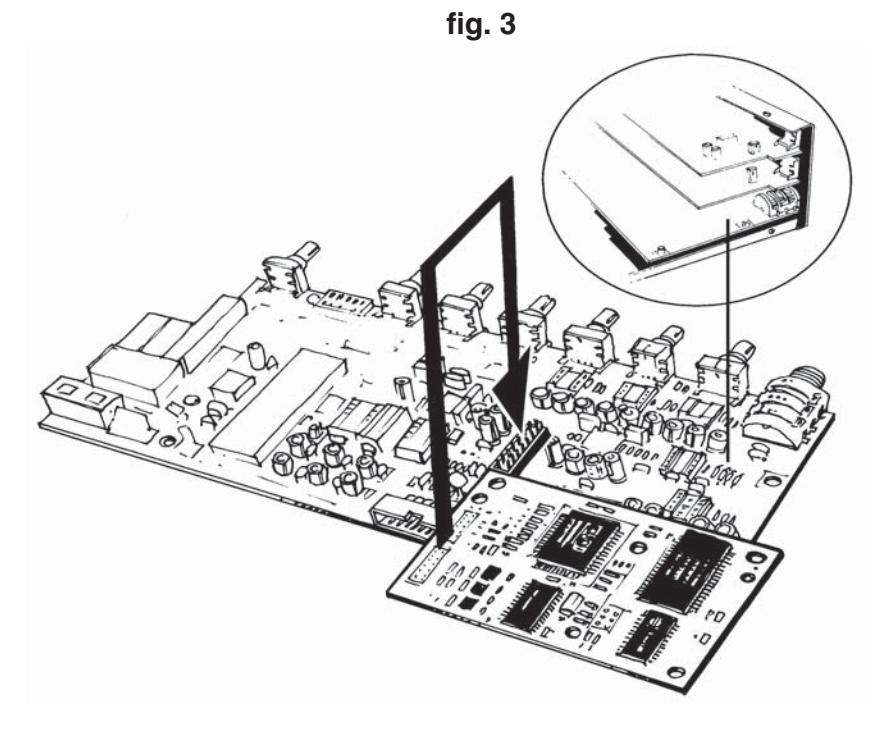

- 3. Fissare la scheda sonora alla colonnina di supporto, utilizzando il dado che si trova alloggiato sulla colonnina.
- 4. Richiudere il D-Voice avvitando accuratamente tutte le viti.

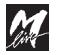

**A**

**13.3**

Pagina intenzionalmente vuota.

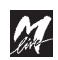